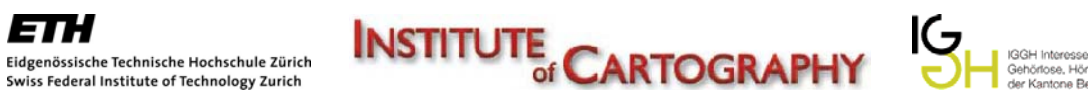

# **Interaktive Karte zu Höranlagen in der Schweiz als Web-Service für Hörbehinderte**

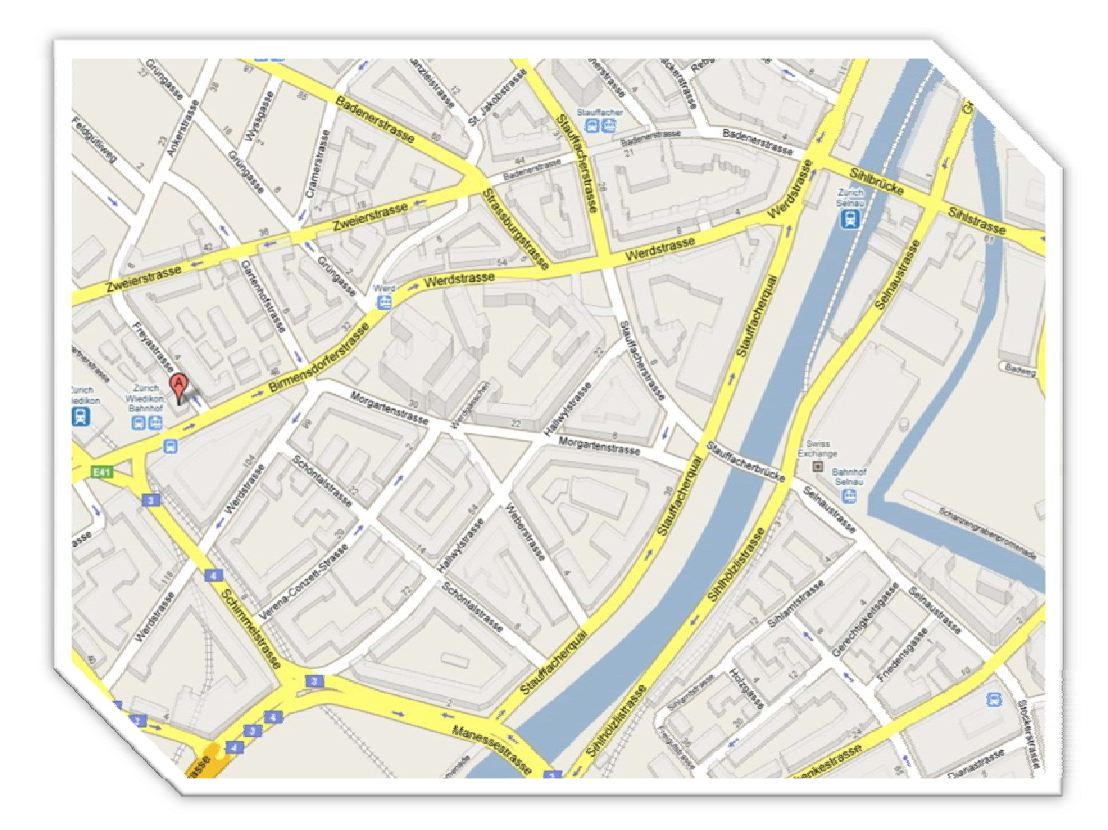

**Autor**

Claude Vessaz Drosselweg 5 CH‐4552 Derendingen

ET L

 vessazc@student.ethz.ch +41 79 789 76 24

**Studienrichtung** Geomatik und Planung Bsc 6. Semester

**Übungsleitung** Prof. Dr. L. Hurni

Institut für Kartografie ETH Zürich

**Betreuung** Christophe Lienert lienert@karto.baug.ethz.ch

Dr. Christian Häberling christian.haeberling@karto.baug.ethz.ch

> **Abgabedatum** 29. Mai 2009

### **Vorwort**

Die vorliegende Arbeit entstand im Rahmen einer Bachelorarbeit im Studiengang Geomatik und Pla‐ nung des Departements Bau, Umwelt und Geomatik (D‐BAUG) der ETH Zürich. Ermöglicht wurde sie durch das Institut für Kartografie.

Die Idee für diese Arbeit entstand während eines Nachtessen mit meinem Onkel Daniel Ziegler. Er ist Geschäftsführer bei der Interessengesellschaft Gehörlose, Hör‐ und Sprachbehinderte (IGGH) der Kantone Bern und Freiburg. Er fragte mich, ob ich Interesse hätte, eine Website mit einer interakti‐ ven Karte zur Darstellung von Höranlagen in der Schweiz zu erstellen. Ich war zu diesem Zeitpunkt jedoch eher skeptisch, da die Realisierung ziemlich viel Zeit in Anspruch nehmen würde und ich durch mein Studium ziemlich ausgelastet war. Als die Themenwahl für die Bachelorarbeit begann, kam mir die Idee, dieses Projekt im Rahmen meiner Bachelorarbeit mit dem Studium zu verbinden. Ich fragte Dr. Christian Häberling, ob das Institut für Kartografie Interesse hätte mich im Rahmen dieses Pro‐ jekts zu betreuen. Er erklärte sich selbst bereit, zusammen mit Christophe Lienert, mir diese interes‐ sante und praxisbezogene Arbeit zu ermöglichen.

Ich möchte mich an dieser Stelle bei meinen Betreuern Christophe Lienert und Dr. Christian Häber‐ ling für Ihre Betreuung und Unterstützung während der ganzen Arbeit bedanken.

Ein zusätzlicher Dank geht an die beteiligten Personen bei der IGGH, namentlich möchte ich mich bei Daniel Ziegler, der das ganze Projekt auf der IGGH‐Seite koordinierte, sowie Claudio Nicita, Alwin Sutter und Till Dierkesmann, welche mich bezüglich Informatikmittel unterstützt haben, bedanken. Auch möchte ich mich bei meinem Kommilitonen Christian Bischof für seine hilfreichen Tipps und die anregenden Diskussionen, sowie bei allen anderen Personen, welche mich bei meiner Arbeit unter‐ stützt haben.

*Claude Vessaz* 

### **Zusammenfassung**

Die vorliegende Arbeit behandelt die Erstellung einer interaktiven Karte zu Höranlagen in der Schweiz, realisiert als Web‐Service für Hörbehindert, basierend auf einer Höranlagendatenbank. Es werden die Arbeitsmittel, die Methoden und die Resultate beschrieben.

Eine Höranlage ist ein Hilfsmittel für Personen mit einem Hörgerät. Sie überträgt akustische Signale ‐zum Beispiel an einem Bahnschalter‐ direkt über ein Induktions‐, Funk‐ oder Infrarotsignal von ei‐ nem Mikrofon an das Hörgerät. Dadurch werden Störgeräusche und Nachhall minimiert und die Sprachqualität beim Hörbehinderten steigt an. Solche Höranlagen sind in der Schweiz an vielen Orten zu finden, es existiert jedoch noch kein zentrales Verzeichnis dazu.

Im Rahmen dieser Arbeit wurde ein datenbank‐basiertes Höranlagenverzeichnis erstellt und Arbeits‐ abläufe entwickelt, welche die Höranlagen in einer Datenbank speichert und auf einer interaktiven Karte darstellen. Es ist möglich zwei verschieden Suchabfragen durchzuführen. Bei der ersten werden Höranlagen im Umkreis eines eingegebenen Standortes gesucht. Bei der zweiten wird ein Suchbegriff eingegeben und Höranlagen, welche diesen Begriff beinhalten, werden angezeigt.

Als Datenbankverwaltungssystem wird ein MySQL‐Server und für die Darstellung werden die Google Maps *application programming interface* (API) verwendet. Diese technische Umgebung erlaubt es, eine Google Karte in eine eigene Website einzubinden und mit Overlays und Funktionen zu versehen. Die Sichtbaren Elemente des Verzeichnisses bestehen aus zwei Websites, eine zur Darstellung und eine zur Eingabe von Höranlagen. Sie wurden mit server- und clientseitigen Skriptsprachen programmiert.

Als Verbindung zwischen der Datenbank, dem Google Maps Server und Webseiten läuft im Hinter‐ grund ein zentraler Server. Sämtliche Aktionen, mit Ausnahme der Darstellung der Google Maps Kar‐ ten auf der Webseite, laufen über diesen Server.

Das Höranlagenverzeichnis ist voll funktionstüchtig, jedoch befindet es sich noch in einem frühen Stadium. Im Verlaufe der Arbeit wurde klar, dass verschiedene Punkte noch ungenügend gelöst sind und für eine definitive Version verbessert werden müssen.

Die Resultate dieser Arbeit zeigen, dass der entwickelte Web‐Service als Grundlage für ein schweiz‐ weites Höranlagenverzeichnis zu dienen kann.

# Inhaltsverzeichnis

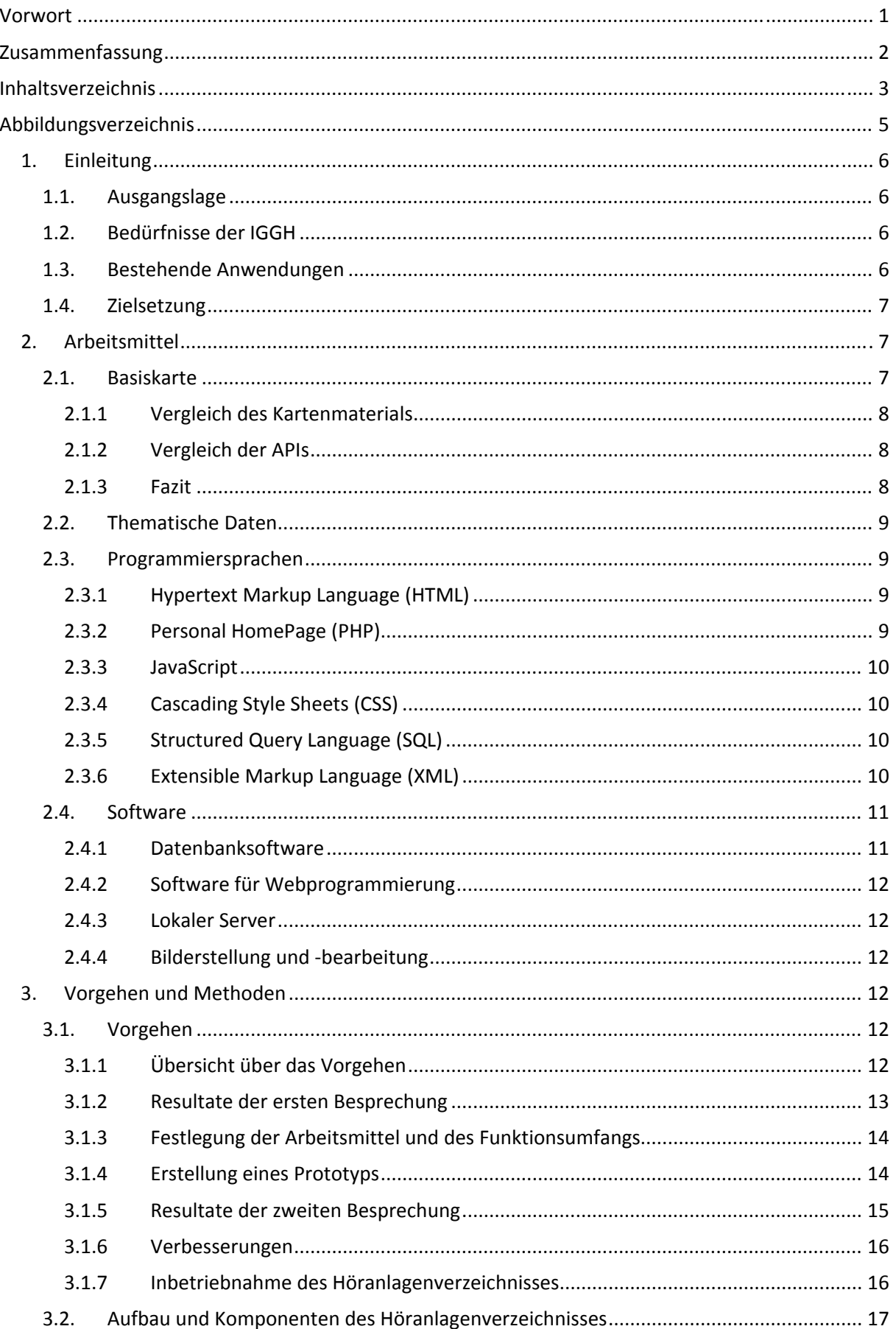

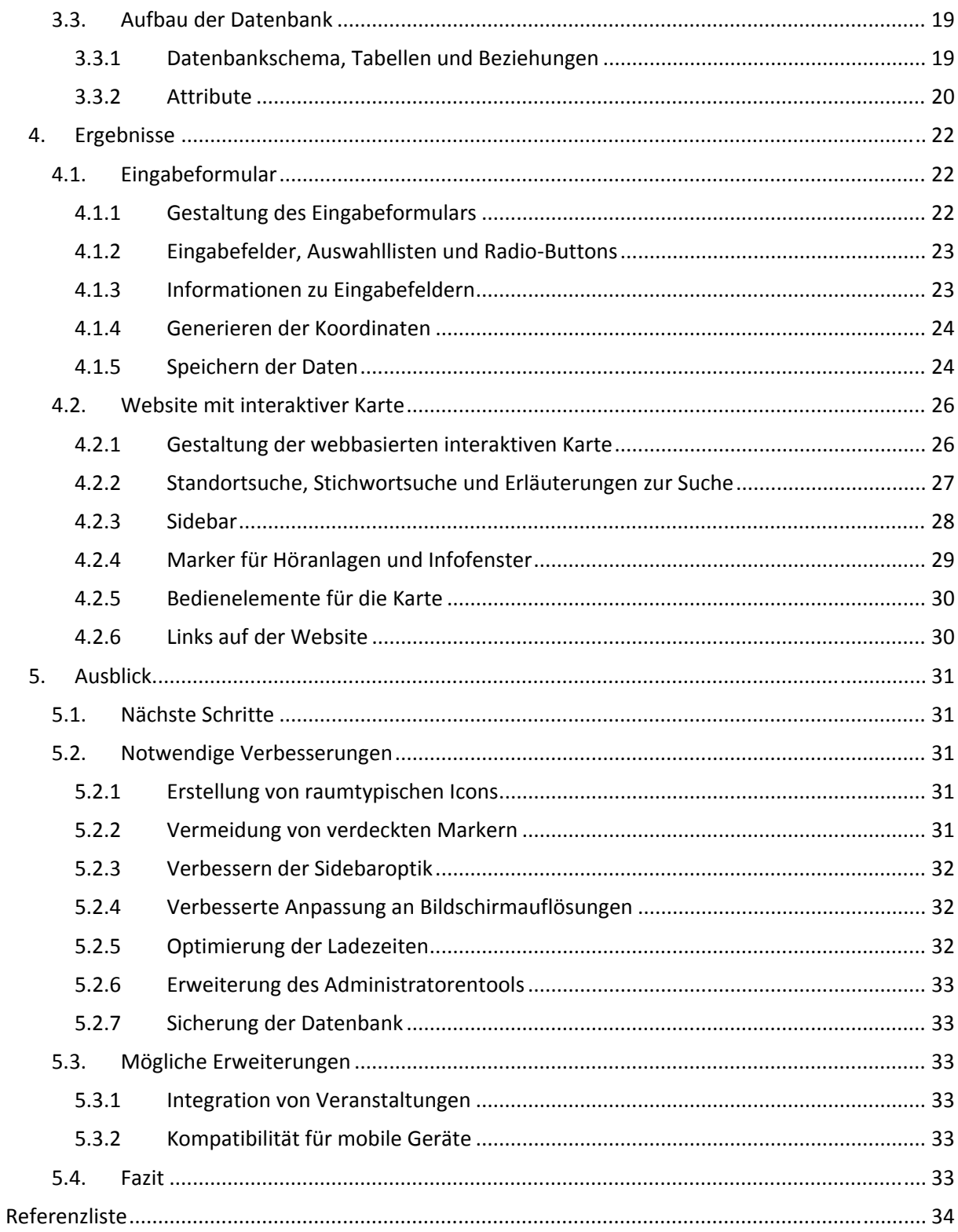

# **Abbildungsverzeichnis**

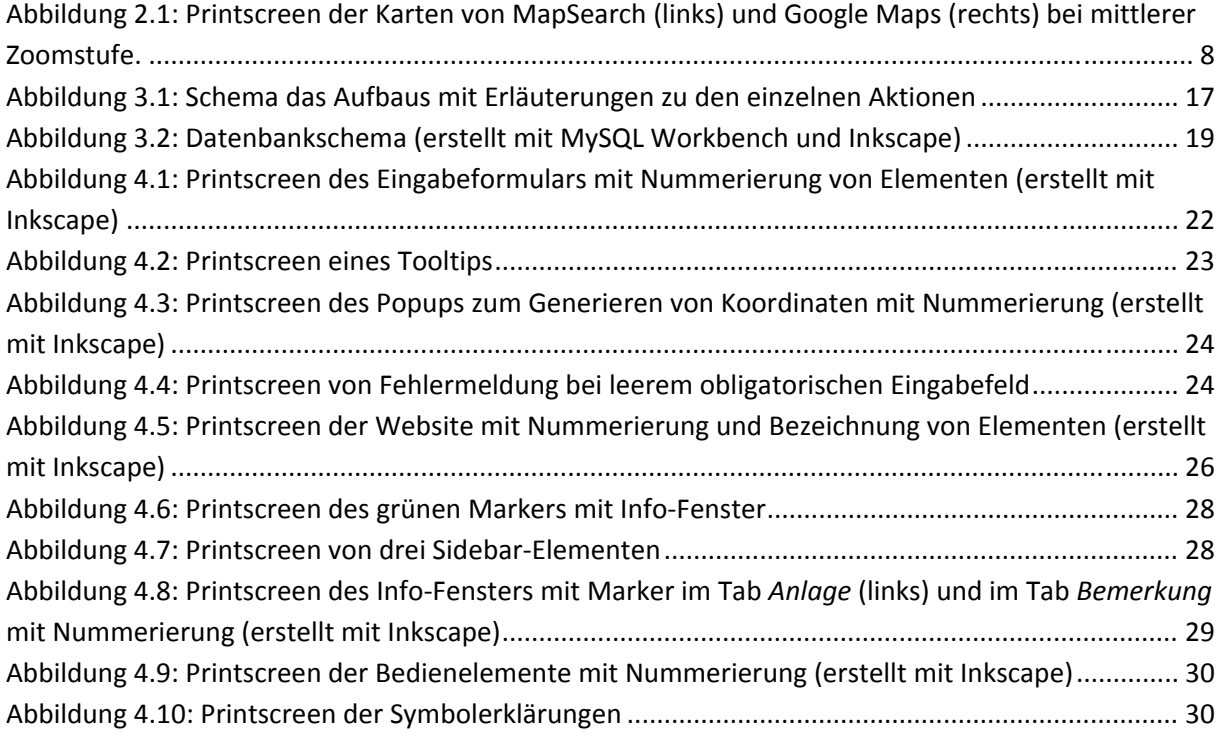

### **1. Einleitung**

### **1.1. Ausgangslage**

In der Schweiz sind nach Schätzungen rund 10% der Bevölkerung von einer Hörbehinderung betrof‐ fen (pro audito schweiz B). Viele von diesen Personen werden im Alltag durch ein Hörgerät unter‐ stützt. Ein solches Hörgerät erlaubt es, Signale von einer sogenannten Höranlage zu empfangen. Dazu überträgt die Höranlage ein akustisches Signal direkt von einem Mikrofon oder eines Verstärkers mittels einem schwachen Magnetfeld, Infrarot oder Funk, an das Hörgerät. Dadurch steigt die Ton‐ qualität des empfangenen Signals, da Störlärm und Nachhall wegfallen (pro audito schweiz A). Solche Höranlagen kommen an diversen Orten zum Einsatz, zum Beispiel in Kirchen, Theatern, öffentlichen Gebäuden und Mehrzweckhallen.

Die Interessengemeinschaft Gehörlose, Hör‐ und Sprachbehinderte (IGGH) der Kantone Bern und Freiburg hat letztes Jahr ein Projekt gestartet, welches das Ziel hat, die Abdeckung von Höranlagen zu verbessern. Dazu gehört auch die Erstellung eines Verzeichnisses, welches die Standorte von Höran‐ lagen online auf einer interaktiven Karte dar‐, und entsprechende Informationen bereitstellt.

### **1.2. Bedürfnisse der IGGH**

Das Verzeichnis soll auf zwei verschiedene Typen von Benutzern zugeschnitten sein und ihnen die entsprechenden Werkzeuge zur Verfügung stellen. Der erste Typ sucht nach Informationen über ein bestimmtes Gebäude, der zweite sucht ein Gebäude nach verschiedenen Kriterien. Zum Beispiel, Typ 1 will in der Kirche Wiedikon einen Gottesdienst besuchen und er möchte wissen, ob in dieser Kirche eine induktive Höranlage installiert ist. Oder Typ 2: Er ist frisch nach Zürich gezogen und ihn interes‐ siert es, wo er einen Gottesdienst in einer Kirche mit induktiver Höranlage besuchen kann.

Die grafische Umsetzung soll so erfolgen, dass die Anlage auf der Karte angezeigt wird und zusätzli‐ che Informationen dazu abgerufen werden können.

Erfasst und verwaltet werden die Daten von ausgewählten Mitgliedern der beteiligten Verbände, welche ein entsprechendes Interface dafür benötigen. Dabei sollte die Datenbank das Potential ha‐ ben, sämtliche 5'000 bis 10'000 Höranlagen zu speichern und verwalten.

Ein weiteres wichtiges Anliegen der IGGH ist, dass sämtliche benutzte Software kostenlos ist.

### **1.3. Bestehende Anwendungen**

Für die Schweiz existieren bereits verschiedene Höranlagenverzeichnisse im Internet. Dabei handelt es sich in der Mehrheit der Fälle um Textverzeichnisse, zum Beispiel:

- ‐ das Verzeichnis der Universität Zürich über Räumlichkeiten mit induktiver Höranlage (Universität Zürich, 2009)
- ‐ die Referenzliste von der David Norman GmbH (David Norman GmbH).

Zusätzlich gibt es bereits eine Karte von der IGGH mit eingezeichneten Höranlagen im Kanton Bern. Diese ist jedoch statisch und sehr einfach gehalten (IGGH).

In den Nachbarländern Deutschland und Österreich sieht es ähnlich aus. Auch hier existieren Ver‐ zeichnisse, jedoch nur in Textform. Das beste Beispiel ist das Verzeichnis des Deutschen Schwerhöri‐ genbund, welches zum Ziel hat Bundesweit alle Höranlagen in öffentlichen Gebäuden, Theatern, Kirchen und Kinos zu erfassen (Deutscher Schwerhörigenbund e. V., 2009).

### **1.4. Zielsetzung**

Ziel dieser Bachelorarbeit ist die Erstellung eines funktionstüchtigen Prototyps eines interaktiven Höranlagenverzeichnisses für die Schweiz, welches im Browser über das Internet ohne Zusatzsoft‐ ware benutzt werden kann. Dazu gehört eine Suchfunktion für Höranlagen, eine Visualisierung der Höranlagen auf einer Karte, sowie die Möglichkeit, zusätzliche Informationen über Höranlagen abzu‐ rufen. Diese Informationen sollen in einer Datenbank gespeichert werden und über ein Eingabefor‐ mular, welches ebenfalls über das Internet abrufbar ist, in die Datenbank eingetragen werden kön‐ nen. Dabei sollte versucht werden die Bedürfnisse der IGGH bestmöglich zu erfüllen und kartografi‐ sche Grundsätze einzuhalten.

### **2. Arbeitsmittel**

Ein Höranlagenverzeichnis nach der Vorstellung der IGGH ist grundsätzlich nichts anderes, als eine interaktive thematische Karte. Für eine solche Karte braucht man im wesentlichen zwei Dinge:

- ‐ Eine Basiskarte
- ‐ Thematische Daten, welche sich auf der Basiskarte darstellen lassen.

### **2.1. Basiskarte**

Die Ansprüche an eine Basiskarte für eine solche Anwendung sind vielseitig. Das wichtigste Kriterium ist hochwertiges Kartenmaterial von der ganzen Schweiz, welches online frei zur Verfügung steht. Diese sollte interaktiv sein und eine Schnittstelle bieten, über welche zusätzliche thematische Infor‐ mationen auf der Karte dargestellt werden können.

Unter Beachtung dieser Kriterien drängen sich zwei Internetportale in den Vordergrund, *MapSearch<sup>1</sup>* und *GoogleMaps<sup>2</sup> .* Beide stellen für die ganze Schweiz eine Strassenkarte, Luft‐ beziehungsweise Satellitenbilder, sowie ein *application programming interface* (API) zur Verfügung. Eine API ist eine Schnittstelle für die Kommunikation und den Datenaustausch mit einer Website. Dadurch ist es mög‐ lich, dass eine Website sich selbständig Inhalte bei einer anderen Internetsite holen und diese ein‐ binden kann (Schradi). In diesem Fall bedeutet dies, dass in einer selbst erstellten Website das ge‐ samte Kartenmaterial eingebunden und sämtliche zur Verfügung gestellten Funktionen benutzt wer‐ den können.

<sup>1</sup> http://map.search.ch/

<sup>2</sup> http://maps.google.ch/

### *2.1.1 Vergleich des Kartenmaterials*

Das Kartenmaterial der beiden Anbieter ist von ähnlicher Qualität. Es sind diverse Zoomstufen ver‐ fügbar, mit einer Generalisierung der Strassen und der Beschriftungen.

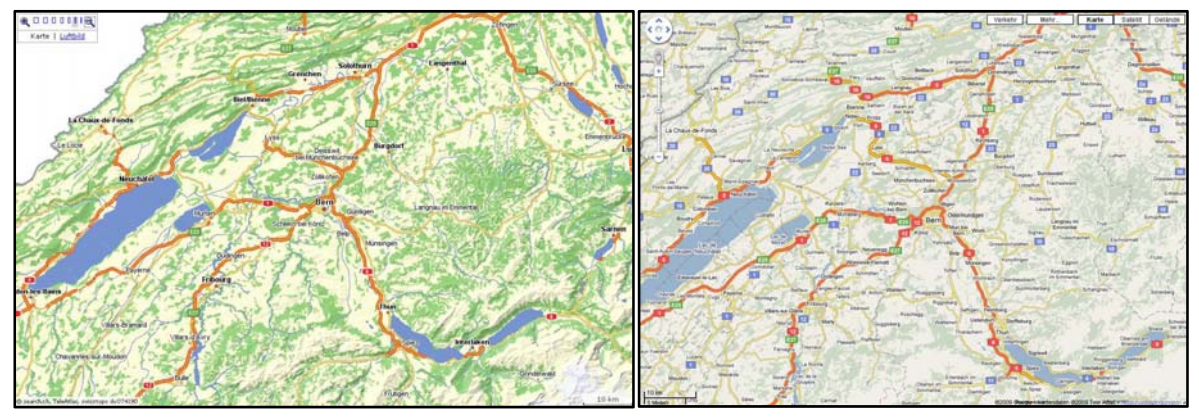

**Abbildung 2.1: Printscreen der Karten von MapSearch (links) und Google Maps (rechts) bei mittlerer Zoomstufe.**

Wie man in Abbildung 2.1 sehen kann, unterscheiden sich die Karten bei mittlerer Zoomstufe vor allem durch die Hintergrundfarben und die Anzahl der Beschriftungen. MapSearch entschied sich für kräftigere Hintergrundfarben und eher spärlicher Beschriftung, während Google Maps auf matte Hintergrundfarben und viele Beschriftungen setzt. Zusätzlich weist die MapSearch Karte eine Gelän‐ deschattierung auf, während Google Maps für diesen Effekt auf eine seperate Karte setzt.

Bei einer grossen Zoomstufe sind die Unterschiede zwischen den beiden Kartentypen noch geringer, die Farbwahl weist keine wesentlichen Unterschiede auf, die Beschriftung ist beinahe identisch (es werden fast jede Strasse und wichtige Plätze beschriftet) und in beiden Karten gut lesbar. Als gröss‐ ter Unterschied fällt auf, dass bei MapSearch zusätzlich die Gebäudegrundrisse dargestellt werden. Die Qualität der Luftbilder zu vergleichen, macht keinen Sinn, da diese je nach Region stark variiert. Grundsätzlich kann gesagt werden, dass die Qualität in den Städten bei beiden Anbietern sehr gut ist, jedoch Google Maps tendenziell eine bessere Qualität aufweist.

### *2.1.2 Vergleich der APIs*

Grosse Unterschiede sind jedoch beim Funktionsumfang der APIs feststellbar. Während die Google Maps‐API – Referenz weit über 50 Klassen auflistet (Google Code A, 2009), sind in der map.search.ch Referenz nur zwei Klassen zu finden (map.search.ch). Eine Klasse beinhaltete verschiedene Objekte, welche Eigenschaften der Karte festlegen oder Events auslösen können. Zusätzlich gibt es für Google Maps im Internet diverse Communities, welche Codes für bestimmte Funktionen zur Verfügung stel‐ len und Hilfeleistungen bei Problemen anbieten.

### *2.1.3 Fazit*

Der viel grössere Funktionsumfang und die Communities waren schlussendlich die entscheidenden Faktoren zugunsten von Google Maps, denn bezüglich Kartenmaterial sind beide Anbieter gleichwer‐ tig und gut für das Projekt geeignet.

### **2.2. Thematische Daten**

Bei den thematischen Daten handelt es sich in diesem Projekt um Informationen über Höranlagen in der Schweiz. Bis zu diesem Zeitpunkt gab es noch kein flächendeckendes digitales Verzeichnis. Die Daten sind zum Teil noch nicht erhoben worden oder existieren erst in Papierform bei einzelnen Fachverbänden. Digitale Verzeichnisse (zum Teil auch online) existieren zwar vereinzelt, jedoch sind sie uneinheitlich und unvollständig. Deshalb ist es für die Realisierung des Projekts notwendig, eine zentrale Datenbank mit einem entsprechenden Werkzeug zum Generieren von neuen Datensätzen zu erstellen.

Die Wahl der Datenbank fiel auf *MySQL Server*. Dies ist ein Relationales Datenbankverwaltungssys‐ tem. Es ist als Open‐Source‐Software für verschiedene Betriebssysteme verfügbar und bildet die Grundlage für viele dynamische Webauftritte (Reese, et al., 2003). Diese Technologie ist weit verbrei‐ tet und dementsprechend sind viele Informationen und Hilfeleistungen darüber im Internet zu fin‐ den.

### **2.3. Programmiersprachen**

Welche Programmiersprachen für dieses Projekt verwendet werden, ist von den einzelnen Kompo‐ nenten vorgegeben. Für das Grundgerüst der Website wird *HTML* verwendet und für die Darstellung *CSS.* Um Google Maps in die Website einzubinden und den Inhalt dynamisch zu gestalten, wird Ja‐ vaScript verwendet (Google Code A, 2009). Zum Eintragen und Abrufen von Daten in der Datenbank benötigt man *PHP* und *SQL* (Noack, 2006). Die einzelnen Sprachen werden im Anschluss kurz be‐ schrieben.

### *2.3.1 Hypertext Markup Language (HTML)*

HTML ist eine textbasierte Auszeichnungssprache und dient der Strukturierung von Inhalten wie Texten, Bildern und Hyperlinks in Websites. HTML‐Dokumente bilden die Grundlage des Internets und werden von Webbrowsern dargestellt (Wikipedia B, 2009).

### *2.3.2 Personal HomePage (PHP)*

PHP ist eine Skriptsprache, die speziell für den Einsatz im Internet entwickelt wurde. Die auszufüh‐ renden Anweisungen können direkt in den HTML‐Code integriert werden. PHP kann zum Beispiel Dateien lesen und schreiben, Datenbankabfragen durchführen oder auf Benutzereingaben reagieren. Damit unterscheidet sich PHP von HTML, da bei einer mit HTML erstellten Webseite keine Dynamik möglich ist. Mithilfe von PHP können auf einer Webseite Interaktionen eingebaut oder die Seite in irgendeiner Form, beispielsweise durch Reaktionen auf Eingaben, angepasst werden. PHP wird im Gegensatz zu HTML serverseitig interpretiert. Das heisst, die Anweisungen werden vom Server inter‐ pretiert, ausgeführt und das Ergebnis als HTML‐Code zurückgesendet. Ein klarer Vorteil dabei ist, dass der PHP‐Quellcode dem Betrachter nicht zugänglich ist. Er sieht im Browser nur den zurückgelie‐ ferten HTML‐Code (Noack, 2006).

### *2.3.3 JavaScript*

JavaScript wurde entwickelt, um die statischen Inhalte von Webseiten mit dynamischen Inhalten und Interaktionen zu erweitern. Dies sollte letztendlich dazu dienen, Webseiten attraktiver zu gestalten und den Nutzern eine verbesserte Funktionalität zu bieten. Zum Beispiel:

- ‐ Inhalte von Formularen ohne Kommunikation mit dem Webserver überprüfen.
- ‐ Für Schaltflächen, Eingabefelder und andere Formularelemente können kleine Anwendungen entwickelt werden, welche innerhalb der Website direkt auf beim Nutzer ausgeführt werden.
- ‐ Dynamische Inhalte generieren, wie der Wechsel der Hintergrundfarbe eines Feldes beim überfahren mit der Maus.

JavaScript kann im Browser (clientseitig – beim Kunden) und in einigen Webservern (serverseitig) eingesetzt werden. Diese Unterscheidung ist für den Benutzer einer Webseite nicht relevant, da er beim Umgang mit JavaScript‐Anwendungen nur mit clientseitigem JavaScript in Berührung kommt (Noack, 2005).

### *2.3.4 Cascading Style Sheets (CSS)*

Stylesheets sind eine Ergänzung zu HTML. Es handelt sich dabei um eine Sprache zur Definition von Formateigenschaften einzelner XML oder HTML‐Elemente.

Es ist möglich die CSS‐Regeln in einer separaten Datei abzulegen und so ein zentrales Format zu defi‐ nieren. Dieses kann in mehrere HTML‐Seiten parallel eingebunden werden. Falls das zentrale Format geändert werden soll, muss nur eine Datei angepasst werden und die Änderungen werden für alle HTML‐Seiten übernommen (Purvis, et al., 2006).

### *2.3.5 Structured Query Language (SQL)*

SQL ist eine Datenbanksprache zur Definition, Abfrage und Manipulation von Daten in relationalen Datenbanken.

Die Syntax von SQL ist relativ einfach aufgebaut und semantisch an die englische Umgangssprache angelehnt. SQL stellt eine Reihe von Befehlen zum Einfügen, Bearbeiten und Löschen von Datensät‐ zen, sowie zur Abfrage von Daten zur Verfügung. SQL hat sich als Quasistandardsprache für Datenbanken durchgesetzt und ist somit weitgehend unabhängig von der Benutzten Software (Gennick, 2007).

### *2.3.6 Extensible Markup Language (XML)*

Bei XML handelt es sich um keine eigentliche Programmiersprache, sondern um eine Auszeichnungs‐ sprache zur Darstellung von hierarchisch strukturierten Daten in Textdateien. XML ist gut geeignet für den Austausch von Daten zwischen Computersystem, auch über das Internet (St. Laurent und Fitzgerald, 2006).

#### Beispiel einer XML‐Datei:

```
<?xml version="1.0" encoding="UTF-8" standalone="yes"?> 
<verzeichnis> 
      <titel>Anlage</titel> 
      <eintrag> 
            <stichwort>Technologie</stichwort> 
            <eintragstext>Induktion</eintragstext> 
      </eintrag> 
      <eintrag> 
           <stichwort>Kanton</stichwort> 
           <eintragstext>BE</eintragstext> 
      </eintrag> 
</verzeichnis>
```
### **2.4. Software**

Wie im Kapitel 1.2 erwähnt, ist der IGGH wichtig, dass durch die Software keine zusätzlichen Kosten entstehen. Darum wurde bei der Wahl der Software darauf geachtet, dass es sich um Open‐Source oder sonstige freie Software handelt.

### *2.4.1 Datenbanksoftware*

Als Datenbank wird, wie unter Kapitel 2.2 erwähnt, einen MySQL‐Server verwendet, welcher ein rela‐ tionales Datenverwaltungssystem darstellt. Unter einer relationalen Datenbank kann man sich eine Sammlung von Tabellen (den Relationen) vorstellen, in welchen Datensätze abgespeichert sind. Jede Zeile (Tupel) in einer Tabelle ist ein Datensatz (record). Jedes Tupel besteht aus einer Reihe von Attributwerten (Attribute = Eigenschaften) und den Spalten der Tabelle. Ein Datensatz muss eindeutig identifizierbar sein. Das geschieht über einen oder mehrere Schlüssel (engl. Key). Ein Schlüssel darf sich niemals ändern. Er bezieht sich auf den Datensatz und nicht auf die Position in der Tabelle. Einen solchen Schlüssel nennt man Primärschlüssel. Zusätzlich gibt es Fremdschlüssel. Diese ermöglichen es, eine Beziehung zwischen zwei Datensätzen in unterschiedlichen Relationen zu erstellen, indem der Fremdschlüssel des einen Datensatzes gleich gesetzt wird mit dem Primärschlüssel des anderen (Date, 2006).

Der SQL‐Code für die Datenbank wurde mit *MySQL Workbench 5.0<sup>3</sup>* erzeugt. Mit diesem Programm ist es möglich, ein Datenbankschema visuell zu erstellen und anschliessend einen SQL‐Code generie‐ ren zu lassen.

Mittels der Webapplikation *phpMyAdmin<sup>4</sup>* wurde anschliessend mit dem generierten Code die Da‐ tenbank auf dem Server erstellt und sämtliche nachfolgenden Änderungen durchgeführt. phpMyAd‐ min ist eine freie PHP‐Applikation zur Administration von MySQL‐Datenbanken. Die Administration erfolgt über HTTP mit einem Browser. Daher können auch Datenbanken auf fremden Rechnern über eine Netzwerkverbindung oder über das Internet administriert werden. Für die Nutzung des Pro‐ gramms sind keine Kenntnisse in SQL notwendig (Wikipedia C, 2009).

<sup>3</sup> http://www.fabforce.net/dbdesigner4/

<sup>4</sup> http://www.phpmyadmin.net/home\_page/index.php

### *2.4.2 Software für Webprogrammierung*

Sämtliche HTML, PHP, CSS und JavaScript Skripts wurden mit dem *tsWebEditor<sup>5</sup>* erstellt und bearbei‐ tet.

### *2.4.3 Lokaler Server*

Während der Programmierung wurde als lokaler Server der *WAMP Server<sup>6</sup>* verwendet. Ein lokaler Server ermöglicht es PHP‐Skripte auf dem lokalen Computer auszuführen und die MySQL‐Datenbank auf der Festplatte zu erstellen. Dies lässt ein effizienteres und schnelleres Testen der programmier‐ ten Skripts zu.

### *2.4.4 Bilderstellung und bearbeitung*

Die selbst erstellten Icons und Bilder für die Homepage wurden mit *Inkscape<sup>7</sup>* und *GIMP<sup>8</sup>* erstellt. Inkscape ist ein Vektorgrafik‐Editor und eignet sich zum Erstellen von Bildern, währendem GIMP ein Bildbearbeitungsprogramm ist.

### **3. Vorgehen und Methoden**

### **3.1. Vorgehen**

### *3.1.1 Übersicht über das Vorgehen*

Wie in der Einleitung diskutiert, stand am Anfang der Arbeit lediglich eine Idee für ein Verzeichnis, mit vagen Vorstellungen über dessen Aussehen. Als erster Schritt musste abgeklärt werden, was ge‐ nau erwartet wird, welche Arbeitsmittel verwendet werden können und was mit diesen möglich ist. Dazu wurde zu Beginn des Projekts ein Treffen mit der IGGH‐Projektgruppe vereinbart, in welchem die Bedürfnisse diskutiert und Ideen gesammelt wurden. Auf dieser Basis konnten die Arbeitsmittel bestimmt und deren Möglichkeiten abgeklärt werden. Dadurch wurde klar, dass gewisse Ideen im Rahmen dieses Projekts aus zeitlichen Gründen nicht realisiert werden können. In einem iterativen Prozess wurde mit diesen Grundlagen eine Idee für einen Prototypen erarbeitet.

In einem zweiten Schritt begann nun die Realisierung. Als erstes wurde eine provisorische Daten‐ bankarchitektur entworfen, realisiert und ein Eingabeformular dafür programmiert. Mit diesem konnten nun Testdaten in die Datenbank eingetragen und auf deren Basis einen ersten Entwurf der Website programmiert werden. Auch dieser Arbeitsschritt gestaltete sich als iterativen Prozess, in dem die einzelnen Komponenten immer wieder überarbeitet und aufeinander angepasst wurden bis ein funktionstüchtiger Prototyp realisiert war. In diesem waren jedoch noch nicht alle Details ausge‐ arbeitet und es existierten noch inhaltliche Unklarheiten bezüglich Informationen, welche angezeigt werden sollen.

<sup>5</sup> http://tswebeditor.tk/

<sup>6</sup> http://www.wampserver.com/en/

<sup>7</sup> http://www.inkscape.org/?lang=de

<sup>8</sup> http://www.gimp.org/

Deshalb galt es im letzten Schritt die Unklarheiten zu klären und die Details auszuarbeiten. Dafür gab es ein erneutes Treffen mit der IGGH‐Projektgruppe, bei dem der Prototyp präsentiert und diskutiert wurde. Aus den Ergebnissen dieser Besprechung entstand die Version des Höranlagenverzeichnisses, welche im Kapitel 4 beschrieben wird.

### *3.1.2 Resultate der ersten Besprechung*

In der ersten Besprechung mit der IGGH ging es darum, Bedürfnisse abzuklären und Ideen zu sam‐ meln ohne Berücksichtigung der technischen Möglichkeiten. Die einzigen Rahmenbedingungen wa‐ ren, dass die Daten in einer Datenbank gespeichert werden und im Browser auf einer Karte darge‐ stellt sein müssen. Dabei entstanden folgende Ideen:

- ‐ Darstellung zusätzlicher Informationen durch einen Mausklick auf Icon.
- Suchfunktion nach Anlagen.
- ‐ Kommentarfunktion für alle User zu Anlagen.
- ‐ Ein Administratorentool für die Datenpflege über den Webbrowser.
- ‐ Integration von Bildern, z.B. des Gebäudes oder eines Grundrisses mit eingezeichneter Sig‐ nalqualität.
- ‐ Höranlagen mit Veranstaltungen verknüpfen und darstellen.

Ausserdem wurde ein erstes Mal festgelegt, welche Daten in die Datenbank gespeichert werden soll‐ ten:

- ‐ Eine eindeutige ID für jede Anlage
- ‐ Koordinaten
- ‐ Name
- ‐ Typ des Raumes mit der Höranlage
- ‐ Adresse
- ‐ Rauminformationen
- **Beschreibung**
- ‐ Das Messergebnis mit Angabe, ob die Norm für Höranlagen erfüllt wurde und Messdatum.
- ‐ Technologie der Höranlage
- ‐ Bemerkungen

Dabei wurde diskutiert, welche dieser Informationen letztlich im Internet veröffentlicht werden dür‐ fen und welche ausschliesslich für Administratoren zugänglich sein dürfen. Insbesondere die Messer‐ gebnisse waren umstritten, da ein veröffentlichtes schlechtes Messergebnis eventuell Betreiber von Anlagen verärgern könnte, indem es ihn in der Öffentlichkeit blossstellt. Über diesen Punkt waren sich die Beteiligten zu diesem Zeitpunkt nicht einig.

### *3.1.3 Festlegung der Arbeitsmittel und des Funktionsumfangs*

In diesem Schritt wurden die unter Kapitel 2 beschriebenen Arbeitsmittel bestimmt und der Funkti‐ onsumfang der Website festgelegt. Dies geschah über ausführliche Recherchen in Fachliteratur und Internet. Dabei wurden bestehende Lösungen (mit frei verfügbarem Quellcode) betrachtet und un‐ tereinander verglichen. Die Suche nach bereits geschriebenem Quellcode bedeutet bei einen enor‐ men Zeitvorteil bei der Implementierung, da der Code nur noch an die eigenen Anwendungen ange‐ passt werden muss. Die Recherchen ergaben folgende Darstellungen und Funktionen für die Nutzung im Höranlagenverzeichnis:

- ‐ Hinzufügen von neuen Höranlagen über ein HTML‐Formular mit einem PHP‐Skript zur Über‐ prüfung der Datenintegrität (Reese, et al., 2003) und Speicherung der Daten in die Datenbank (Noack, 2006).
- ‐ Generieren der Koordinaten aus Adressen mit den Google Maps APIs und PHP (Fox und Manshreck, 2007).
- ‐ Darstellung der Anlagen auf der Karte mit Markern und Infofenster (Fox, 2008).
- ‐ Benutzung der vorprogrammierten Info Fenstern mit Tabs von Google Maps (Google Code B, 2009).
- ‐ Hinzufügen einer Sidebar mit Informationen über die einzelnen Anlagen neben der Karte (Fox, 2008).
- ‐ Eine Standortsuche erstellen, welche Höranlagen im innerhalb eines bestimmten Radius fin‐ det (Fox, 2008).
- ‐ Eine Stichwortsuche für Höranlagen erstellen (Sun Microsystems, Inc., 2009).

### *3.1.4 Erstellung eines Prototyps*

Bei der Erstellung des Prototyps des Höranlagenverzeichnisses wurde als erstes eine Datenbank er‐ stellt, welche einerseits die im Abschnitt 3.1.1 aufgelisteten Informationen beinhaltete und zusätzlich um folgende Punkte ergänzt wurde:

- ‐ Das Aufnahmedatum
- ‐ Das Eingabedatum
- ‐ Die Person, welche die Daten aufgenommen hat
- ‐ Die Person, welche die Daten eingegeben hat
- ‐ Der Name des Messtechnikers.

Für diese Datenbank wurde nun ein massgeschneidertes Eingabeformular programmiert, mit dem ein Testdatensatz zur Datenbank hinzugefügt werden konnte.

Nun begann die Realisierung der Website. Hier existierten, mit Ausnahme für das HTML‐Grundgerüst, schon sämtliche Quellcodes (siehe Abschnitt 3.1.3). Jedoch mussten diese zum Teil noch massiv an‐ gepasst werden.

Während der Realisierung des gesamten Prototyps wurden die einzelnen Komponenten des Ver‐ zeichnisses (Datenbank, Eingabeformular und Website) ständig neu aufeinander abgestimmt. So machten Veränderungen der Darstellung auf der Website eine Anpassung der Datenbank notwendig. Dies konnte wiederum bedeuten, dass im Eingabeformular auch entsprechende Anpassungen vorge‐ nommen werden mussten.

Nach der ersten funktionierenden Implementation gab es eine zweite Besprechung mit der Projekt‐ gruppe inklusive einer Präsentation des Prototyps.

### *3.1.5 Resultate der zweiten Besprechung*

Die Reaktionen auf den Prototypen waren grundsätzlich positiv, jedoch gab es verschieden Punkte, welche bei der Website kritisiert wurden:

- ‐ Es war nicht klar, ob auf der Karte eine Anlage bzw. der Raum in der die Anlage installiert oder das entsprechende Gebäude dargestellt wird. Diese Unterscheidung ist jedoch bei Ge‐ bäuden mit mehreren Anlagen wichtig.
- ‐ Es war unklar, was bei den Suchfeldern eingegeben muss.
- ‐ Die Symbole waren unklar.

Ausserdem wurde in dieser Besprechung definitiv festgelegt, welche Informationen in der Datenbank gespeichert werden und welche davon veröffentlicht werden. Als Informationen nur für Administra‐ toren wurden definiert:

- ‐ Informationen zur Messung
- ‐ Eine eindeutige ID
- ‐ Eintragungsdatum
- ‐ User, welcher die Daten eingegeben hat
- ‐ Quelle
- ‐ Jahr der letztmaligen Erfassung (Quelldatum)

Und folgende Informationen sollen für alle zugänglich sein und auf der Website dargestellt werden:

- ‐ Informationen über die Nutzungsmöglichkeit
- ‐ Technologie der Anlage
- ‐ Informationen über den Raum und das Gebäude
- ‐ Adressen mit Koordinaten
- ‐ Bemerkungen
- ‐ Information, falls die Messnorm erfüllt ist.

Zum Schluss wurde beschlossen, dass nach Abschluss der Arbeit eine Testversion des Höranlagenver‐ zeichnisses auf dem IGGH‐Server mit einer eigenen Domäne online publiziert würde. Diese Version sollte von diversen Benutzern getestet werden. Den Benutzer sollte die Möglichkeit gegeben werden, einen Kommentar mit Verbesserungsvorschlägen zu dem Verzeichnis abzugeben und allfällige Fehler zu melden.

### *3.1.6 Verbesserungen*

Als Reaktion auf die zweite Besprechung wurden an den Prototyp‐Komponenten zahlreiche Ände‐ rungen vorgenommen.

- ‐ Die Datenbank wurde an den veränderten Inhalt angepasst. Zusätzlich wurden die Namen der Attribute mit einer einheitlichen Syntax versehen (Primär‐ und Fremdschlüssel).
- ‐ Das Eingabeformular wurde an die neue Datenbank angepasst und vereinfacht, indem meh‐ rere Werte automatisch generiert werden.
- ‐ Zu den Suchfeldern wurden Hilfeicons hinzugefügt, welche über einen Tooltip einen Hilfetext anzeigen (Zorn, 2008).
- ‐ Der Inhalt eines Sidebar‐Eintrages und der Info‐Fenster wurde so angepasst, dass sie einer Höranlage (bzw. Raum) entsprechen und nicht einem Gebäude.
- ‐ Eine Symbollegende wurde erstellt.
- ‐ Eine Kommentarfunktion wurde hinzugefügt (Hoschek, 2008).

### *3.1.7 Inbetriebnahme des Höranlagenverzeichnisses*

Zum Schluss des Projekts wurde das ganze Höranlagenverzeichnis auf der Domäne *www.hoeranlagenverzeichnis.ch* publiziert und eine Mitarbeiterin der IGGH begann mit der Eingabe von Höranalagen.

### **3.2. Aufbau und Komponenten des Höranlagenverzeichnisses**

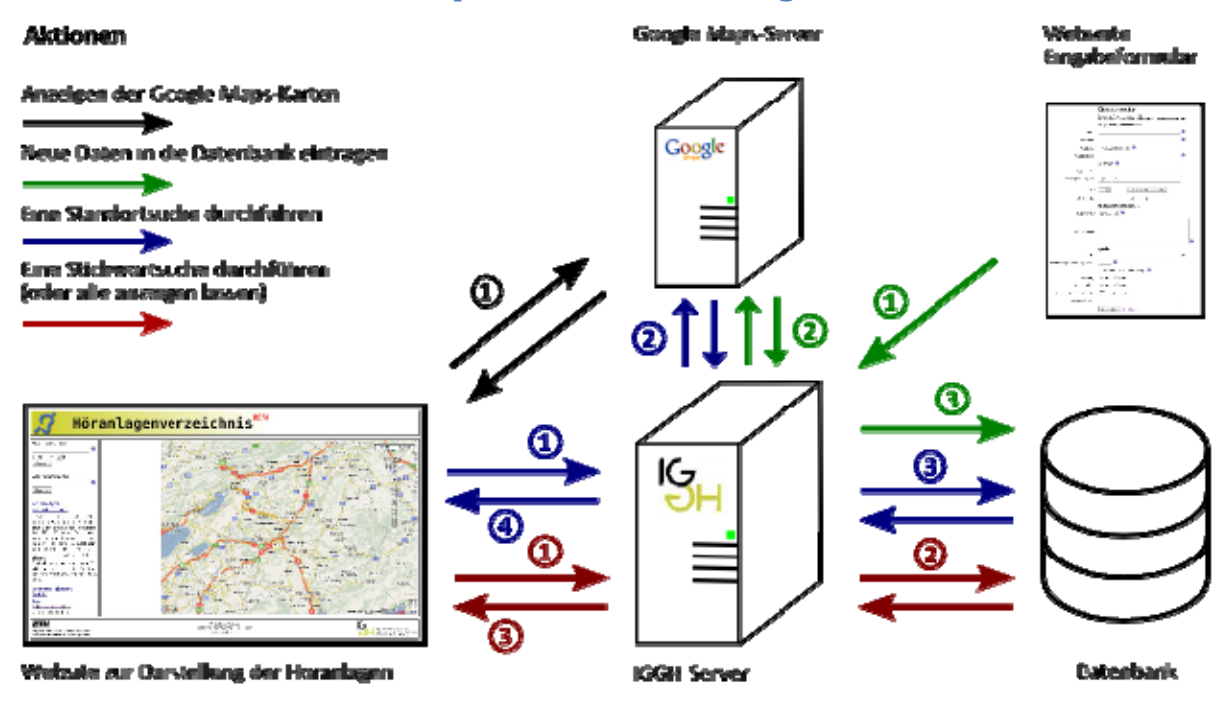

#### Erläuterungen zu den einzelnen Aktionen

igan dar Google Maps-**Xarton** 

 $\textcircled{1}$  får de Gartellung der Kartan steht der Grosser des Users Class die Gougle Mags APIs in stand-gem Kentakt mit deur Google Maps Servar. Gedurch ist as a sigl ch. das auf Altonon des Users le B. verschieden der Zarte) salart die entsprechenden Kartenbergidhe danseste le worden können.

Neue Daten is die Datenbark Eine Standorbuche darchelnbragen

- (a) Life diagogrippear Daten werden vom Grouver des Adınlalıkrators an dan IGGH Server Obermittell.
- For our generators der So endimation der Anaresse semdet der 1651-Saver eine Anhage ar den Geogle Maps Server und bekonsnt. eine ertsprechende Ant-**Model<sup>2</sup>**
- 3) Der 166H-Server Oberpreit die Daten und serdet sie. falls keine Entschereseln. verletzt werden, zu die Daterback, we segmentiont started and

## **fishran**

- <sup>1</sup> Dier eingegebene Standort nd der gesunteren Ratilus etre van Srower des **Users an den 1991 Server** shoomctolt
- **GGHServer** Bar anadat  $\boldsymbol{\Omega}$ **Eocráfnatesanizage** 4.00 für des engagebenes Standor: an den Google felans-Server and erhalt artsprochunde Ante pe **Security**
- a la del capitagenes Eo ordinator und dem geconnections Radius generiest der 1968-Sarear also SOL-Abhase, webte an die tuterbach geschickt werd. Als Antwort erhilt: des **EDISLS error due Doben des** sevednien Böruntesex

@<sup>t≽e</sup> perofaresse Dates connect your Exhibition on an on XVII-File cangemandels. selvics antick as des Browser geschickt wird. **Dart werden die Daten** steadstart.

#### Eine Stichwertsuche durch-Kihren (oder alle anzeigen lassen)

- ussen<br>1 list emgegebene Stehmort<br>2 mini een Brunne der valed var Grosser des Users an den IGGH-Server desettelt
- Am dem Steinpart ge-➁ mentet dar 1991 Servor eire 50. Ablrage, welche an die Oatenhank geschicht valed. Als Antwart erhält der IGGN Server die Daten der gesuchten foranlagen
- englangen Osten Die: ദ stenden vom KRGH-Server in ein 238-Fie umgewandelt, workbox autGck an don Grosser geschicht wird. Dart weeken die Daten simalment.

**Abbildung 3.1: Schema des Aufbaus mit Erläuterungen zu den einzelnen Aktionen**

Das gesamte Höranlagenverzeichnis besteht aus drei im Hintergrund laufenden Arbeitskomponen‐ ten, sowie aus zwei web‐basierten Schnittstellen, welche die Eingabe, bzw. die Ausgabe von Höranla‐ gen erlauben (siehe Abbildung 3.1).

Als zentrale Arbeitskomponente steht der **IGGH‐Server**. Sämtliche Aktionen, mit Ausnahme des *An‐ zeigen der Google Maps‐Karte* (Abbildung 3.1, schwarze Pfeile), laufen über diesen Server. Dazu ge‐ hören das *Eintragen von neuen Daten in die Datenbank* (grüne Pfeile), das *Durchführen einer Stand‐ ortsuche* (blaue Pfeile) und das *Durchführen einer Stichwortsuche* (rote Pfeile). Die **Datenbank** ist in sämtliche dieser Abläufe involviert, indem sie die eingegebenen Daten speichert und diese für die Suchabfragen wieder bereitstellt.

Der **Google Maps‐Server** besitzt zwei Aufgaben, zum einen ist er zum Darstellen der Karte in der Website zuständig (schwarze Pfeile, #1), zum anderen generiert er aus Adressen oder Ortschaften Koordinaten (grüne Pfeile, #2 und blaue Pfeile, #2).

### **3.3. Aufbau der Datenbank**

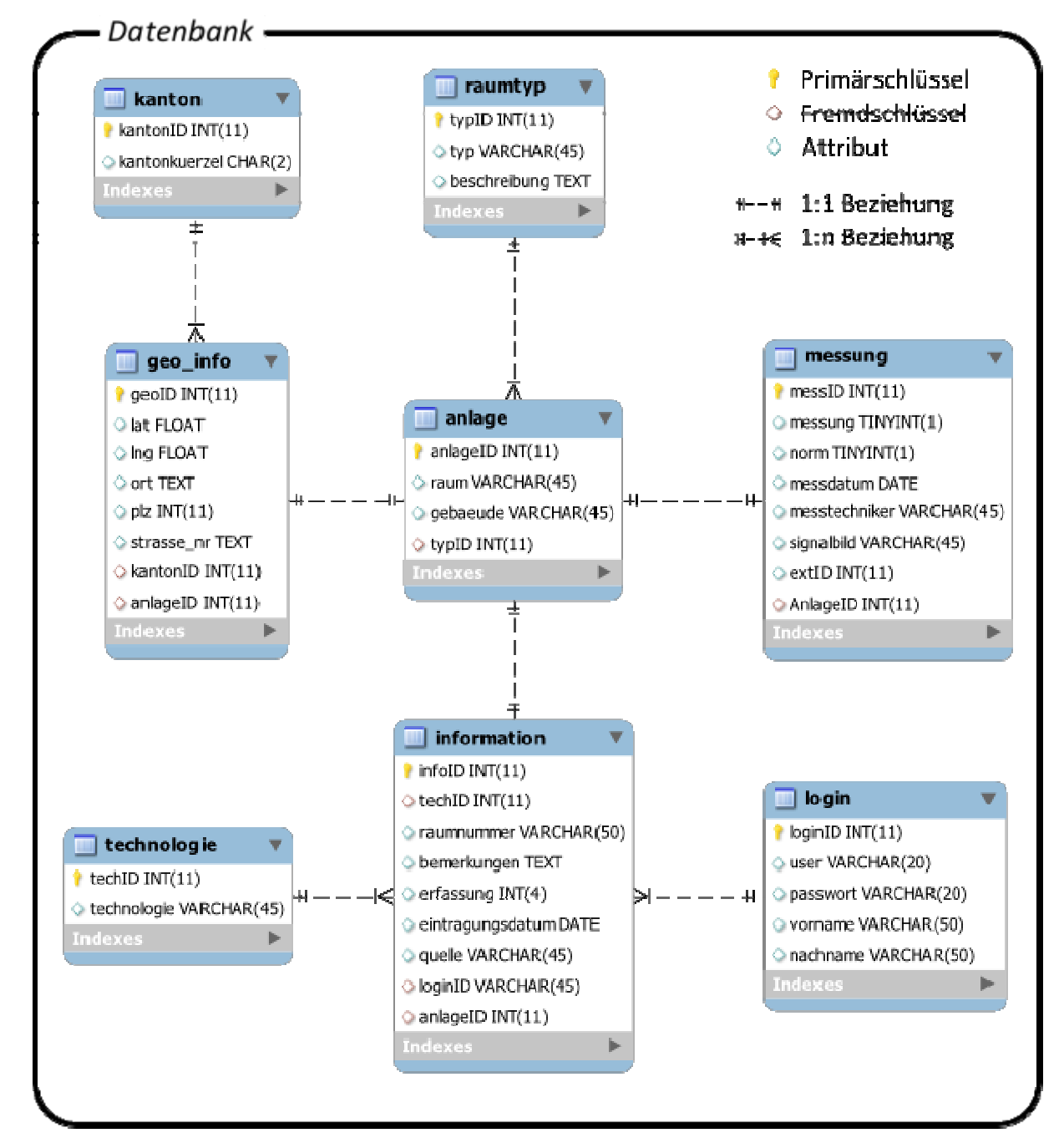

### *3.3.1 Datenbankschema, Tabellen und Beziehungen*

**Abbildung 3.2: Datenbankschema (erstellt mit MySQL Workbench und Inkscape)**

Wie in Abbildung 3.1 gezeigt, wurden die einzelnen Attribute auf verschiedene Tabellen aufgeteilt, welche miteinander verknüpft sind. Die Aufteilung erfolgte einerseits nach der Thematik der Attribute (Tabellen *anlage*, *geo*\_*info*, *messung* und *information*) und anderseits wurden Attribute, welche mehrmals in unterschiedliche Datensätzen verwendet werden, in eigene Tabellen ausgegliedert (Ta‐ bellen *kanton*, *raumtyp*, *technologie* und *login*). Dadurch werden Redundanzen vermieden und die Konsistenz der Daten ist besser gewährleistet (Date, 2006).

Für die Verbindung zweier Tabellen werden zwei Arten von Beziehungen verwendet, 1:1 und 1:n. Eine 1:1 Beziehung bedeutet, dass einem Datensatz in der einen Tabelle genau ein Datensatz in einer anderen zugeordnet ist. In dieser Datenbank zum Beispiel ist jedem Datensatz in der Tabelle *anlage* genau ein Datensatz in den Tabellen *geo*\_*info*, *information* und *messung* zugeordnet. Die Verbindung erfolgt dabei über das Attribut **anlageID**, welches beim Eintrag in der Tabelle *anlage* als Primär‐ schlüssel generiert und anschliessend als Fremdschlüssel in den anderen Tabellen gespeichert wird. Das Prinzip einer 1:n Beziehung ist grundsätzlich dasselbe. Auch hier erfolgt die Verknüpfung über Primär‐ und Fremdschlüssel. Jedoch sind hier auf einen Eintrag in einer Tabelle, mehrere Verknüp‐ fungen mit Einträgen in einer anderen Tabelle möglich. Zum Beispiel in der Tabelle *geo*\_*info* können mehrere Datensätze denselben Wert im Fremdschlüsselattribut **kantonID** haben. Dies wäre bei einer 1:1 Beziehung nicht erlaubt (Date, 2006).

### *3.3.2 Attribute*

Die Attribute enthalten die in Abschnitt 3.1.4 aufgezählten Informationen. Nachfolgend werden die wichtigsten Attribute erläutert.

**raum** und **gebaeude** bilden die zentralen Attribute der Datenbank. In ihnen sind die Bezeichnungen für den Raum, in welchem die Höranlage installiert ist, und für das entsprechende Gebäude enthal‐ ten. Aus diesen Angaben sollte abgeleitete werden können, um was für einen Raum es sich handelt und wofür er gebraucht werden kann. Zu diesen Attributen gibt es keine verbindlichen Eingabere‐ geln, da es unzählige Varianten gibt und nicht alle Fälle auf Integrität und Konsistenz überprüft wer‐ den können. Es ist dem Administrator überlassen einen sinnvollen Eintrag zu erstellen. Dazu soll er sich die Ausgabe vor Augen halten, welche später erläutert wird. Ergänzend zu diesen Attributen gibt es das Attribut **typ**, welches eine Auswahl an sieben verschiedenen Raumtypen anbietet (Mehr‐ zweckraum, Unterrichtsraum, Kultusraum, Amtsraum, Kulturraum, Kundenschalter und Allgemein). Dieses Attribut wird jedoch im Moment nicht visualisiert. Es war ursprünglich für die Zuordnung von Raumtypischen Icons auf der Karte gedacht, dies wurde jedoch bis zum jetzigen Zeitpunkt noch nicht umgesetzt.

Die Technologie der Anlage wird im Attribut **technologie** gespeichert. Dies ist auch ein Attribut, wel‐ ches drei verschiedene Vorlagen liefert (Induktion, Funk und Infrarot).

Informationen über den Standort der Anlage werden in den Attributen **lat** (Breitengrad), **lng** (Län‐ gengrad), **strasse***\_***nr** (Strasse und Hausnummer), **plz** (Postleitzahl), **ort** (Ortschaft) und **kantonkuerzel** gespeichert. Die Kantonskürzel sind vordefiniert.

**extID** ist eine eindeutige ID für jede Höranlage. Sie wird aus der Postleitzahl und der **anlagenID** + 10'000 generiert. In einem Beispiel, die Höranlage mit der **anlageID** 54 in 8004 Zürich hat die externe ID von 800410054.

Die Attribute **user** und **passwort** enthalten die Login‐Informationen der Administratoren. Im selben Datensatz wird zusätzlich zu jedem Login noch der volle Name des Administrators gespeichert. Diese Informationen werden über die **loginID** mit der Tabelle *information* verknüpft. So kann automatisch gespeichert werden, welcher Administrator die Daten eingegeben hat.

## **4. Ergebnisse**

### **4.1. Eingabeformular**

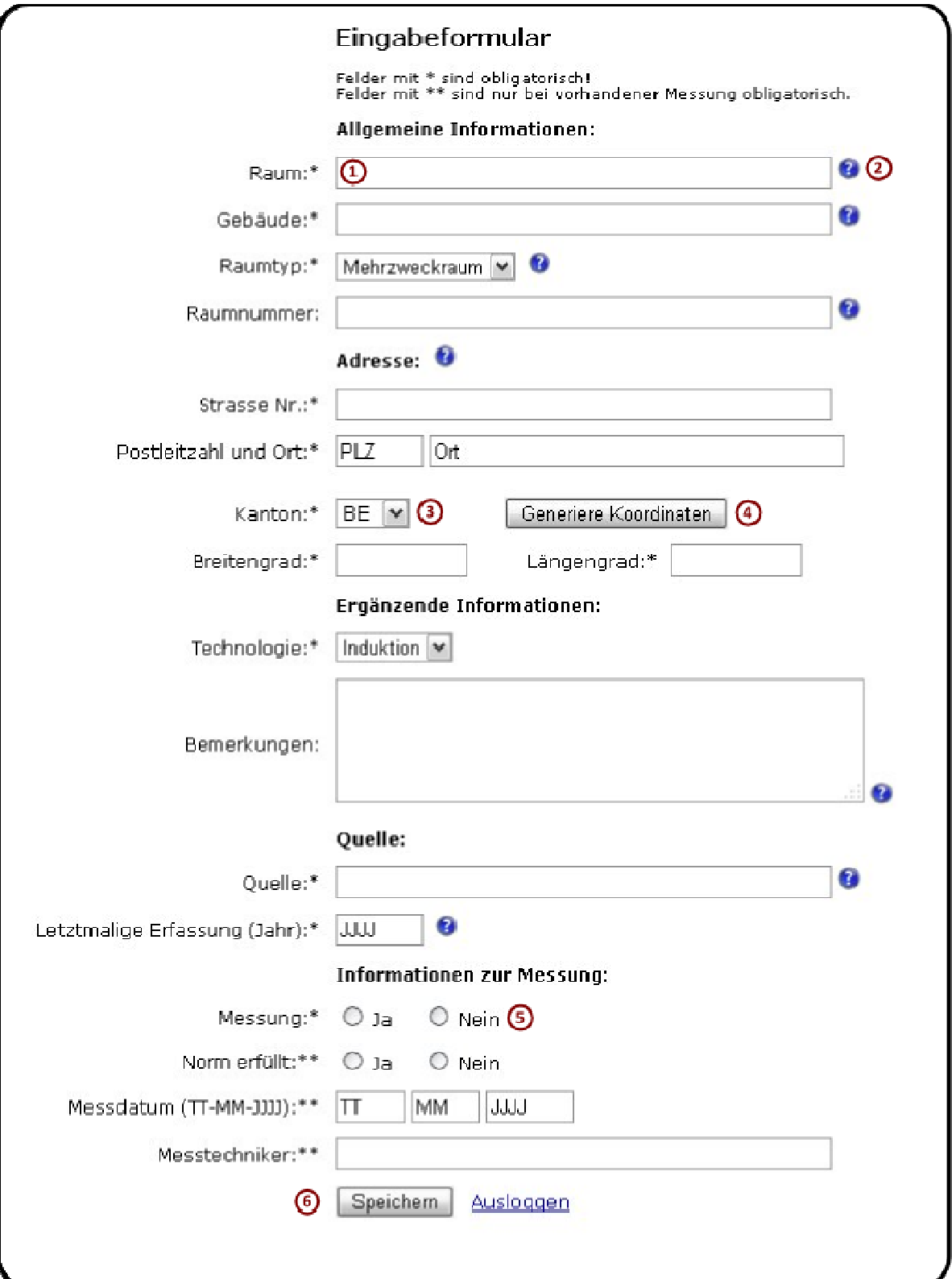

### *4.1.1 Gestaltung des Eingabeformulars*

**Abbildung 4.1: Printscreen des Eingabeformulars mit Nummerierung von Elementen (erstellt mit Inkscape)**

Da das Eingabeformular nur von Administratoren benutzt wird, ist der Schwerpunkt bei der Gestal‐ tung auf die Funktionalität gelegt worden. Deshalb ist das Design nicht bis ins letzte Detail ausgear‐ beitet, so zum Beispiel die unterschiedlichen Breiten der Eingabefelder.

Es besteht im Wesentlichen aus Feldern für die Eingabe der Daten (Abbildung 4.1, #1), Informationen über die Eingabefelder via Tooltips (#2), Auswahllisten (#3), einem Button zum Generieren der Koor‐ dinaten (#4), Radio‐Buttons (#5) und einem Button zum Speichern der Daten (#6).

### *4.1.2 Eingabefelder, Auswahllisten und RadioButtons*

Ein Eingabefeld entspricht (mit Ausnahme der Eingabefelder des Messdatums) einem Attribut in der Datenbank. Die eingegebenen Werte werden genau so in die Datenbank übertragen, weshalb es notwendig ist, diese vor dem Speichern auf die Datenintegrität zu überprüfen (Date, 2006). Dies ist jedoch nicht bei allen Eingabefeldern möglich, da es mit einem Programmcode kaum möglich ist den Inhalt eines Textes zu überprüfen. Gut möglich ist jedoch zu überprüfen, ob etwas eingegeben wurde und ob Zahlen und Daten dem verlangten Eingabeformat entsprechen. Dies geschieht mit den PHP‐ Funktionen *emtpy(), strlen()*, *is*\_*int()* und *checkdate()* (Noack, 2006). In diesem Formular muss die Jahres- und Postleitzahl vierstellig sein und das Datum einem Kalendertag entsprechen.

Auswahllisten und Radio‐Buttons übertragen nicht den angezeigten Wert in die Datenbank, sondern einen nicht sichtbaren. In diesem Fall handelt es sich ausschliesslich um Zahlen, welche beim Ausle‐ sen wieder einem Text zugeordnet werden können. Beim Radio‐Button Messung wird z.B. für eine vorhandene Messung eine 1 in die Datenbank übertragen, bei nicht vorhandener eine 2.

### *4.1.3 Informationen zu Eingabefeldern*

Diese werden über Tooltips angezeigt (Zorn, 2008). Der Tooltip (siehe Abbildung 4.2) erscheint, wenn man mit dem Mauszeiger über das Fragezeichenicon fährt. Im angezeigten Text sind Erläuterungen zu finden, was und in welcher Form in das entsprechende Feld eingegeben werden muss.

**K** Raumnummer Hier soll die N**ummer des Raumes** angegeben werden, falls vorhanden (dies ist oft in<br>grossen Gebäuden z.B. an Universitäten der Fall).

**Abbildung 4.2: Printscreen eines Tooltips**

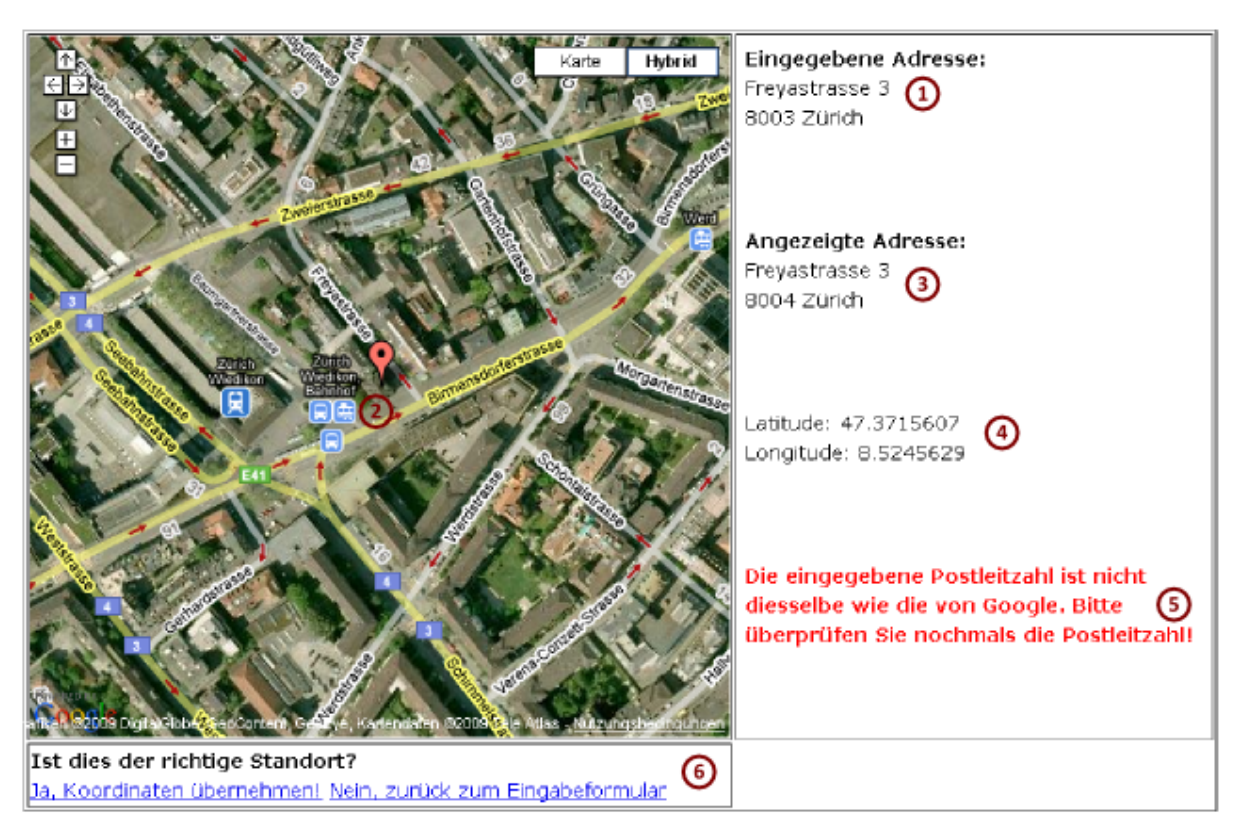

#### *4.1.4 Generieren der Koordinaten*

 **Abbildung 4.3: Printscreen des Popups zum Generieren von Koordinaten mit Nummerierung (erstellt mit Inkscape)**

Zum Generieren der Koordinaten wird Googles Geocoder (Fox und Manshreck, 2007) benutzt. Dieser ermöglicht es, Adressen an einen Server zu schicken und erhält anschliessend die Koordinaten der Adresse zurück. Dieser Service ist jedoch nicht fehlerfrei, deshalb lassen sich die generierten Koordi‐ naten über das in Abbildung 4.3 ersichtliche Popup überprüfen. Dieses stellt die generierten Koordi‐ naten mit einem Marker (Abbildung 4.3, #2) auf einer Google Maps Hybridkarte dar. Dadurch kann der Administrator überprüfen, ob die eingegeben Adresse korrekt ist. Zusätzlich werden sowohl die eingegebene (#1), wie auch die von Google zurückgegebene Adresse (#3) angezeigt. Falls sich die Postleitzahl der beiden Adressen unterscheidet (z.B. im Falle eines Tippfehlers), erscheint eine War‐ nung (#5). Als ergänzende Informationen werden auch noch der generierte Längen‐ und Breitengrad angezeigt (#4). Die Koordinaten können nach der Überprüfung entweder akzeptiert und ins Eingabe‐ formular übertragen, oder verworfen werden (#6).

### *4.1.5 Speichern der Daten*

Nach dem Drücken des Speicherbuttons werden die Daten nicht direkt an die Datenbank übertragen, sondern werden zuerst überprüft (siehe Abschnitt 4.1.2). Falls in einem obligatorischen Eingabefeld kein oder ein fehlerhafter Wert steht, erscheint hinter dem entsprechenden Feld eine Fehlermeldung.

€ Raum:\* Bitte geben sie eine Bezeichnung für den Raum ein! **Abbildung 4.4: Printscreen von Fehlermeldung bei leerem obligatorischen Eingabefeld**

Im nächsten Schritt (nach erfolgreicher Überprüfung durch das Programm) werden die eingegebenen Daten nochmals zusammenfassend dargestellt und der Administrator wird aufgefordert diese noch‐ mals zu überprüfen. Falls der Administrator keine Fehler feststellt, kann er diese definitiv in die Da‐ tenbank speichern.

#### **4.2.Website mit interaktiver Karte**

#### *4.2.1Gestaltung der webbasierten interaktiven Karte*

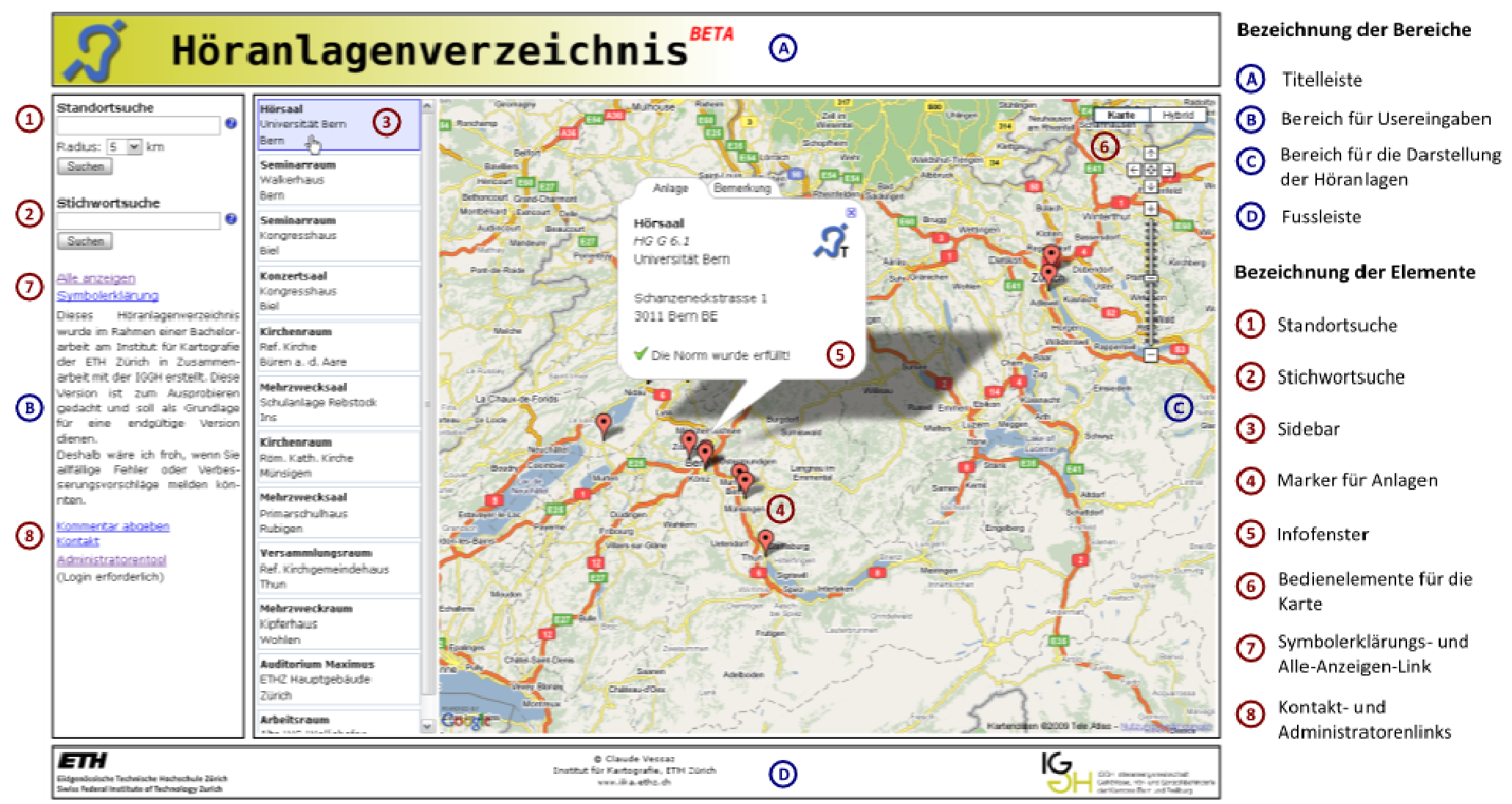

**Abbildung 4.5: Printscreen der Website mit Nummerierung und Bezeichnung von Elementen (erstellt mit Inkscape)**

Die Gestaltung der Website ist nach folgenden drei Richtlinien erfolgt:

- ‐ Die Bedienung soll intuitiv sein.
- ‐ Die Karte soll der wichtigste Bestandteil der Seite darstellen.
- ‐ Die Informationen über Höranlagen sollen übersichtlich dargestellt werden.

Dafür wurde das Grundgerüst der Website in vier Teilbereiche unterteilt:

- ‐ Einer Titelleiste (siehe Abbildung 4.5, A)
- ‐ Einer Fussleiste (B)
- ‐ Einem Bereich für Usereingaben (C)
- ‐ Einem Bereich für die Darstellung der Höranlagen (D)

Die *Titelleiste* enthält ein Symbol, einen Titel und die Bezeichnung Beta. Das Symbol ist selbst erstellt und soll Höranlagen symbolisieren. Es wird als Logo für das Höranlagenverzeichnis verwendet und taucht immer wieder auf.

Die Bezeichnung Beta soll den Usern mitteilen, dass es sich bei dieser Website noch um keine ausge‐ reifte Applikation handelt, sondern um eine Testversion. Diese Information steht zusätzlich Eingabe‐ bereich in Textform.

Als Hintergrundfarbe für die Titelleiste wird die Farbe der IGGH Homepage verwendet. Dadurch soll auf die Beteiligung der IGGH am Projekt aufmerksam gemacht werden.

In der *Fussleiste* sind die Logos der beiden beteiligten Parteien, die ETH Zürich und die IGGH, ersicht‐ lich. Diese sind mit den jeweiligen Homepages verlinkt. Zusätzlich enthält sie ein kleines Impressum, welches mit der Homepage des Instituts für Kartografie verlinkt ist.

Der *Bereich für Usereingaben* umfasst die beiden Suchen (Standort und Stichwort) mit Erläuterungen (siehe Abbildung 4.5, #1 und #2), einen Link zum Anzeigen aller Anlagen (#7), einen Link zur Symbol‐ erklärung (#7), einen Infotext, welcher über den Stand der Arbeit informiert, sowie Links zum Abge‐ ben eines Kommentars (#8), Kontaktaufnahme per E‐Mail (#8) und starten des Administratorentools (#8).

In *Darstellungsbereich* werden gefundenen Höranlagen dargestellt. Dies geschieht mittels einer Side‐ bar (#3), in der in Textform kurze Informationen über alle angezeigten Anlagen dargestellt werden. Mittels Markern (#4) werden zusätzlich die Standorte der Anlagen mit erweiterten Informationen (#5) auf der Karte dargestellt.

#### *4.2.2 Standortsuche, Stichwortsuche und Erläuterungen zur Suche*

Die *Standortsuche* ermöglicht es, Höranlagen im Umkreis von 5,10,20 und 50 km von einer beliebigen Ortschaft oder Adresse aus der Schweiz zu suchen und anzeigen zu lassen. Speziell wird bei dieser Suchform zusätzlich ein grüner Marker auf der Karte angezeigt, welcher den Standort der eingegebe‐ nen Adresse angibt (siehe Abbildung 4.6).

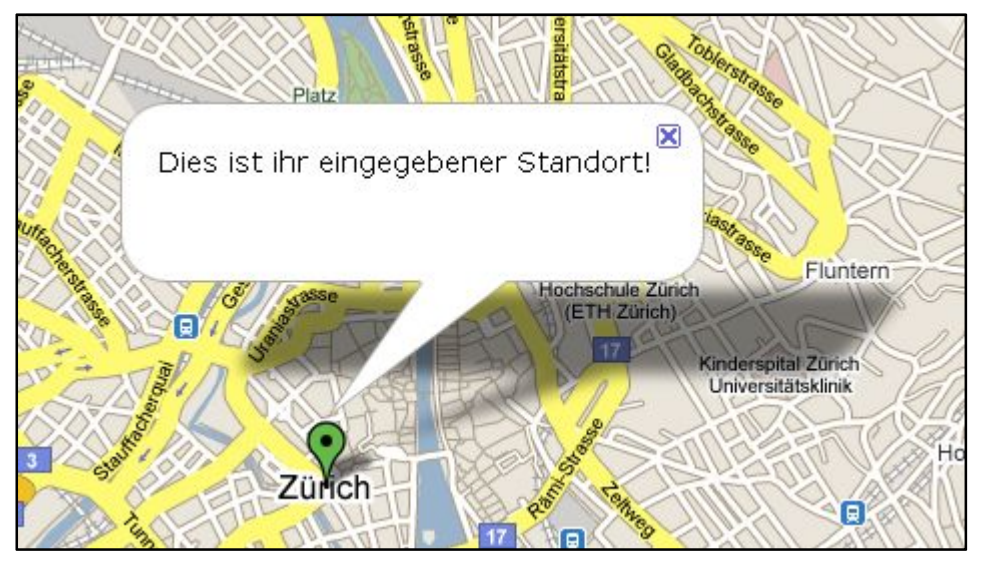

**Abbildung 4.6: Printscreen des grünen Markers mit Info‐Fenster**

Die *Stichwortsuche* vergleicht die eingegebenen Stichworte mit den Attributen **raum** und **gebaeude** der Datenbank. Falls ein Wort oder Wortteil übereinstimmt, wird die Höranlage angezeigt.

Hinter den jeweiligen Eingabefeldern wird dasselbe Fragezeichenicon angezeigt, wie im Eingabefor‐ mular. Wie im Abschnitt 4.1.4 beschrieben, werden über einen Tooltip Erläuterungen zu der entspre‐ chenden Suche anzeigt.

### *4.2.3 Sidebar*

Die Sidebar stellt, wie oben beschrieben, die gefundenen Anlagen in kurzer Textform dar. Dabei er‐ hält jede Höranlage ein eigenes blau umrahmtes Rechteck (siehe Abbildung 4.7) in dem die Attribute

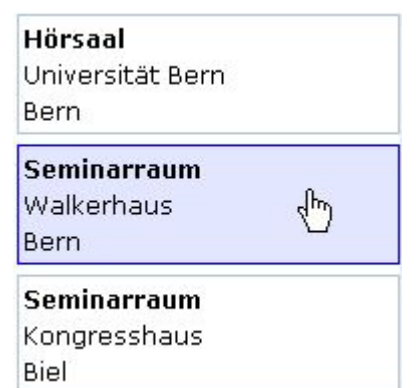

**Abbildung 4.7: Printscreen von drei Sidebar‐Elementen**

**raum**, **gebaeude** und **ort** in dieser Reihenfolge übereinander an‐ geordnet sind. Wenn man mit der Maus über ein Rechteck fährt, verfärbt es sich hellblau. Damit soll signalisiert werden, dass durch einen Klick auf das Rechteck eine Funktion ausgelöst werden kann. Die Rechtecke sind mit den entsprechenden Markern auf der Kar‐ te verknüpft. Durch einen einfachen Mausklick auf das Rechteck erscheint beim verknüpften Marker das Info‐Fenster. Mit einem Doppelklick wird der Marker zusätzlich angezoomt.

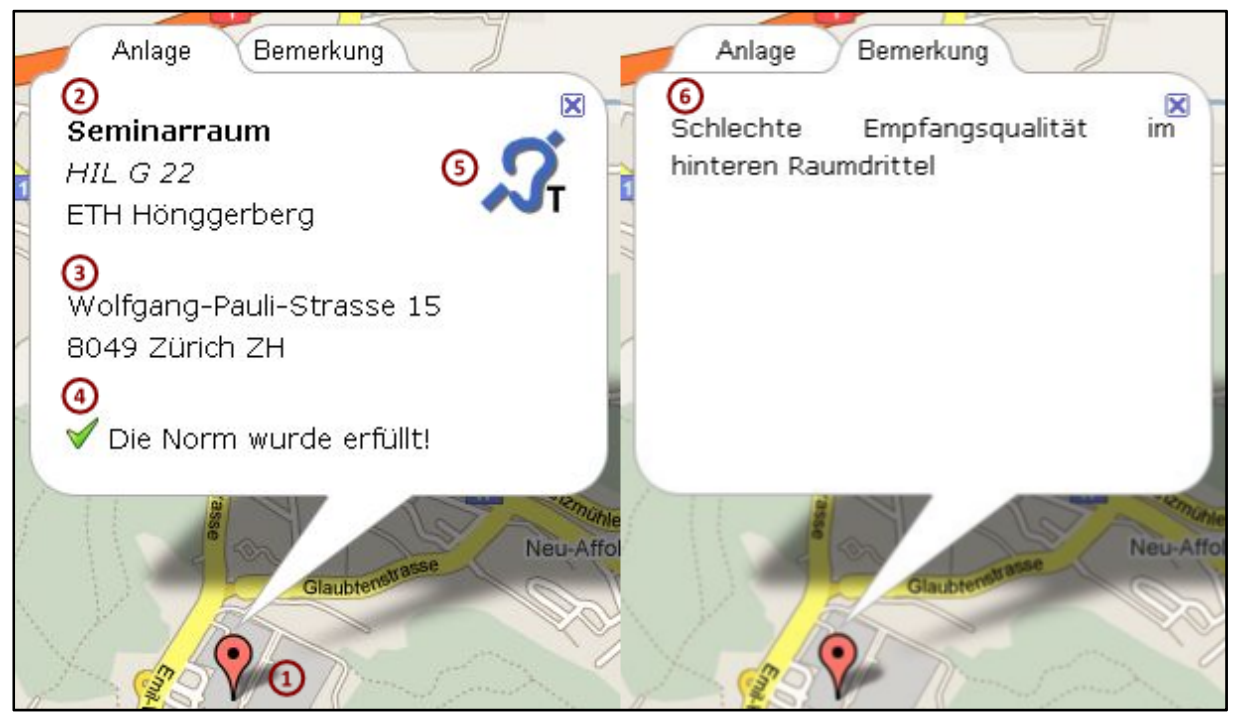

### *4.2.4 Marker für Höranlagen und Infofenster*

Abbildung 4.8: Printscreen des Info-Fensters mit Marker im Tab Anlage (links) und im Tab Bemerkung mit Nummerierung **(erstellt mit Inkscape)**

Die Höranlagen werden auf der Karte mit einem roten Marker dargestellt (siehe Abbildung 4.8, #1). Es handelt sich um das *G\_DEFAULT\_ICON* von Google Maps (Google Code B, 2009). Die Spitze dieses Marker steht genau auf den eingegebenen bzw. generierten Koordinaten. Diese sind in der Daten‐ bank für diese Höranlage gespeichert. Beim Klick auf den Marker erscheint das Info‐Fenster mit er‐ weiterten Informationen. Die Informationen sind in vier Textblöcke und ein Icon aufgeteilt:

- ‐ Im ersten Textblock (#2) stehen die Attribute **raum**, **raumnummer** (falls in der Datenbank vorhanden) und **gebaeude** in dieser Reihenfolge übereinander.
- ‐ Textblock zwei (#3) enthält die Attribute **strasse\_nr**, **plz**, **ort** und **kantonkuerzel**. Das Kan‐ tonskürzel wird angezeigt, damit Orte mit gleichen Namen unterscheidet werden können.
- ‐ Der dritte Textblock (#4) erscheint nur dann, wenn die Norm erfüllt wurde. Er besteht aus ei‐ nem OK‐Icon (Deleket, 2008) und einem Vermerk, dass die Norm erfüllt wurde.
- ‐ Das Icon (#5) gibt die Technologie der Höranlage an. Für genauere Erläuterungen zum Icon siehe in Abschnitt 4.2.6.
- ‐ Der letzte Textabschnitt (#6) befindet sich nicht wie die Anderen im Tab *Anlage*, sondern im Tab *Bemerkung*. Er besteht nur aus dem Attribut **bemerkung**.

### *4.2.5 Bedienelemente für die Karte*

Karte Hybrid  $\overline{\uparrow}$ 犐  $\mapsto$  $\leftarrow$ 62. J Glattbrugg 圓

Die Bedienelemente der Karte bestehen aus drei Teilen:

- ‐ Einem Kartenumschalter (siehe Abbildung 4.9, #1)
- ‐ Einem Schwenkelement (#2)
- ‐ Einem Zoomelement (#3).

Der Kartenumschalter bietet die Möglichkeit zwischen einer normalen Strassenkarte und einer Strassenkarte mit hinterlegten Satelliten‐, bzw. Luftbilder zu wählen, einer sogenannten Hybridkarte.

Mit dem Schwenkelement kann die Karte bewegt und mit dem Zoom‐ element die Zoomstufe angepasst werden.

**Abbildung 4.9: Printscreen der Bedienelemente mit Nummerie‐ rung (erstellt mit Inkscape)**

### *4.2.6 Links auf der Website*

Durch einen Mausklick auf den Link *Alle Anzeigen* (siehe Abbildung 4.5, #7) werden sämtliche Höran‐ lagen, welche in der Datenbank gespeichert sind, abgerufen und auf der Karte und in der Sidebar dargestellt.

Der Link *Symbolerklärung* (#7) öff‐ net ein Popup (siehe Abbildung 4.10) mit Symbolerklärungen. Darin sind der grüne und rote Marker, sowie drei Technologieicons er‐ klärt. Bei den Technologieicons handelt es sich um das Logo des Höranlagenverzeichnisses, welches um die Buchstaben T, F und I er‐ gänzt wurde. T steht für Induk**t**ive Höranlage, F für **F**unkhöranlage und I für **I**nfrarothöranlage.

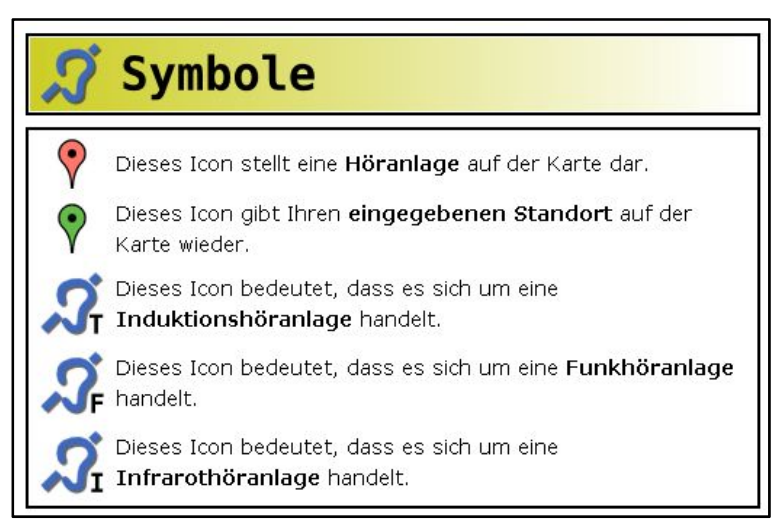

**Abbildung 4.10: Printscreen der Symbolerklärungen**

Zusätzlich gibt es noch drei weiter Links (#8):

‐ *Kommentar abgeben*

- ‐ *Kontakt*
- ‐ *Administratorentool*

Mit dem Link *Kommentar abgeben* kann man einen Kommentar zur Seite abgeben. Dies ermöglicht nach Inbetriebnahme des Verzeichnisses Verbesserungsvorschläge und Fehlermeldungen von Nut‐ zern zu erfassen. Zusätzlich ist es auch möglich, direkt über den Link *Kontakt* dem Administrator ein E‐Mail zu schreiben.

Der Link *Administratorentool* öffnet ein Loginfenster zum Starten des Eingabeformulars (siehe Kapitel 4.1).

### **5. Ausblick**

### **5.1. Nächste Schritte**

Das Höranlagenverzeichnis ist, wie unter Abschnitt 3.1.7 beschrieben, in einer Testversion im Inter‐ net aufgeschaltet. In dieser ersten Version geht es darum, dass die Datenbank mit Daten über Höran‐ lagen gefüllt wird und möglichst viele Benutzer das Höranlagenverzeichnis testen. Dabei werden Kommentare und allfällige Fehlermeldungen erwartet.

Die Auswertung und eine Diskussion über das weitere Vorgehen ist nach einer Probezeit von ein bis zwei Monaten vorgesehen. Nach Korrekturen und Verbesserungen (siehe Abschnitt 5.2) wird das Verzeichnis anschliessend in einer ersten finalen Version ins Internet gestellt.

### **5.2. Notwendige Verbesserungen**

Im Verlaufe des Projekts wurde klar, dass verschieden Punkte noch ungenügend gelöst sind und einer Verbesserung bedürfen. Jedoch reichte die Zeit nicht mehr, diese zu realisieren. Dies soll in einer nächsten Phase geschehen (siehe Abschnitt 5.1).

### *5.2.1 Erstellung von raumtypischen Icons*

Für die Visualisierung einer Höranlage auf der Karte wird zurzeit jedem Raumtyp derselbe rote Mar‐ ker zugewiesen (siehe Abschnitt 4.2.4). Es wäre jedoch möglich, für unterschiedliche Raumtypen entsprechende Marker zu benützen. Der Benutzer könnte so auf den ersten Blick erkennen, für wel‐ chen Zweck er den Raum mit der Höranlage verwenden kann.

Die technischen Grundlagen für die Realisierung der unterschiedlichen Marker sind bereits vorhan‐ den. Beim Hinzufügen einer neuen Höranlage in die Datenbank muss der Administrator einen von sieben vordefinierten Raumtypen auswählen (siehe Abbildung 4.1). Diese Unterteilung könnte für die automatische Darstellung einer Höranlage durch ein raumspezifisches Icon genutzt werden.

### *5.2.2 Vermeidung von verdeckten Markern*

Die Darstellung einer Höranlage auf der Karte erfolgt momentan so, dass der rote Marker mit der Spitze genau auf den gespeicherten Koordinaten zu stehen kommt (siehe Abschnitt 4.2.4). Dies führt in zwei Fällen zur gegenseitigen Überdeckung zweier oder mehrerer Markern. Einerseits wenn zwei Marker die gleichen Koordinaten besitzen, anderseits wenn eine kleine Zoomstufe verwendet wird und viele Marker auf kleinem Raum vorhanden sind.

Der erste Fall sollte nur dann eintreten, wenn zwei oder mehrere Räume mit einer Höranlage im glei‐ chen Gebäude vorhanden sind. Die Marker haben so exakt die gleichen Koordinaten und auf der Karte ist nicht zu erkenne, ob es sich um einen oder mehrere Marker handelt.

Eine Lösung für dieses Problem wäre die Einführung eines speziellen Icons. Diese Variante löst jedoch nicht das ganze Problem. Ein Marker kann immer nur mit einem Info‐Fenster verknüpft werden. Das heisst, selbst bei einem speziellen Icon könnte nur das Info‐Fenster von einer Höranlage angezeigt werden. Eine andere Lösung für das Problem wäre die Implementation von Icons, welche sich bei einer Berührung oder einem Klick mit dem Mauszeiger aufspreizen. Eine solche Lösung ist in Google Earth realisiert (Google Inc., 2009).

Etwas komplexer stellt sich das Problem der Überdeckung bei unterschiedlichen Zoomstufen dar. Auch dieses Problem könnte durch die Spreizmarker entschärft werden. Doch die Realisierung wäre wesentlich schwieriger und bei vielen Icons auf kleinem Raum würde es unübersichtlich bleiben. Eine bessere Lösung für dieses Problem würde eine automatische Generalisierung bilden. Dafür gibt es für Google Maps die Klasse *GMarkerManager* zur Verwaltung von vielen Markern. Die Sichtbarkeit der Marker wird in Abhängigkeit des aktuellen Darstellungsbereichs und der Zoomstufe angepasst (Google Code A, 2009).

### *5.2.3 Verbessern der Sidebaroptik*

Vor der ersten Suchabfrage enthält die Sidebar noch keine Elemente. Dies hat zur Folge, dass in der Mitte der Website ein unansehnlicher weisser Balken entsteht, dessen Funktion unbekannt ist. Des‐ halb wäre es der Optik der Website dienlich, wenn die Sidebar erst während der ersten Suchabfrage aufklappen würde und sich anschliessend wieder ausblenden liesse (Purvis, et al., 2006).

#### *5.2.4 Verbesserte Anpassung an Bildschirmauflösungen*

Die Website zur Darstellung der Höranlagen hat die Fähigkeit sich an unterschiedliche Grössen des Browserfensters anzupassen, jedoch geschieht dies statisch. Das heisst, bei Veränderung der Grösse des Browserfenster nach dem Laden der Website wird die Grösse der unterschiedlichen Elemente nicht mehr angepasst. Hier wäre es besser, wenn sich die Grösse der Elemente dynamisch an die Grösse des Browserfensters anpassen würde (Purvis, et al., 2006).

### *5.2.5 Optimierung der Ladezeiten*

Die Ladezeiten sind momentan sowohl für das Eingabeformular, wie auch für die Website zur Dar‐ stellung der Höranlage ziemlich kurz. Dies könnte sich jedoch ändern, sobald neue Funktionen hinzu‐ gefügt werden und die Datenbank grössere Datenmengen enthält. Vor allem die Website zur Darstel‐ lung könnte mit der Zeit ziemlich träge werden. In diesem Fall müsste man versuchen, bei grossen Datenmengen diese für die Darstellung zu optimieren. Dies wäre sowohl server‐, wie auch clientseitig möglich (Purvis, et al., 2006).

### *5.2.6 Erweiterung des Administratorentools*

Über das Administratorentool ist es bisher nur möglich neue Höranlagen in die Datenbank einzutra‐ gen. Es sollte jedoch auch möglich sein, bestehende Anlagen zu bearbeiten und zu löschen, ohne direkt auf die Datenbank zugreifen zu müssen. Denn dies ist einerseits umständlich und anderseits gefährlich, da eine falsche Manipulation sämtliche in der Datenbank gespeicherten Daten löschen oder nutzlos machen könnte.

### *5.2.7 Sicherung der Datenbank*

Es muss verhindert werden, dass sämtliche Daten, welche in der Datenbank gespeichert sind, durch eine fehlerhafte Manipulation oder einen technischen Defekt verloren gehen. Darum sollte automatisch eine tägliche Sicherung der Datenbank durchgeführt werden. Dies ist über sogenannte Cronjobs möglich. Ein Cronjob ist eine wiederkehrende Aufgabe, welche immer zu einem bestimmten Zeit‐ punkt ein Skript oder ein Programm ausführt (Wikipedia A, 2009). In diesem Fall würde der Cronjob täglich den gesamten Datenbankinhalt auf einen anderen Server kopieren.

### **5.3. Mögliche Erweiterungen**

### *5.3.1 Integration von Veranstaltungen*

Für die Zukunft wäre es denkbar, dass auf der Karte zusätzlich Veranstaltungen angezeigt werden. Diese könnten, falls sie in einem bereits vorhandenen Raum oder Gebäude stattfinden, mit diesem Verknüpft werden und auf der Karte durch ein spezielles Icon gekennzeichnet werden.

### *5.3.2 Kompatibilität für mobile Geräte*

In der heutigen Zeit gibt es immer mehr Mobiltelefone oder Handhelds, welche eine schnelle Verbin‐ dung zum Internet besitzen. Die Bildschirme dieser Geräte sind jedoch tendenziell klein und eine gute Darstellung des jetzigen Höranlagenverzeichnisses ist darauf leider nicht möglich. Es wäre des‐ halb sinnvoll eine spezielle Darstellung für mobile Geräte zu entwickeln.

### **5.4. Fazit**

Der Vergleich des Resultats der Arbeit (siehe Kapitel 4) mit der Zielsetzung (siehe Abschnitt 1.4) zeigt, dass die Ziele weitgehend erreicht wurden. Es existiert ein funktionstüchtiger Prototyp, welcher die Bedürfnisse der IGGH berücksichtigt. Was jedoch noch nicht optimal umgesetzt wurde, ist die karto‐ grafische Ausarbeitung der Karte. Dies ist auf Zeitmangel oder auf technische Hürden zurückzufüh‐ ren. Das Höranlagenverzeichnis und die gesamte technische Umgebung sind auf einem Stand, dass sie um diverse kartografische und gestalterische Aspekte erweitert werden können (siehe Abschnitt 5.2). Damit sollte es mit entsprechenden visuellen Verbesserungen möglich sein, aus der bestehen‐ den prototypischen Version eine erste definitive Version des schweizweiten Höranlagenverzeichnis‐ ses herzustellen.

### **Referenzliste**

**Date, Christopher John (2006):** The relational database dictionary : a comprehensive glossary of relational terms and concepts, with illustrative examples. Sebastopol, Calif: O'Reilly, 113 S.

**David Norman GmbH:** Referenzliste induktive Höranlagen. http://www.david‐norman.ch/pdf/Referenzliste‐Hoeranlagen2.pdf (Zugriff 26. Mai 2009).

**Deleket, Jo (2008):** VeryIcon.com. http://www.veryicon.com/icons/system/sleek‐xp‐basic/ok‐1.html (Zugriff 25. Mai 2009).

**Deutscher Schwerhörigenbund e. V. (2009):** Induktive Höranlagen in öffentlichen Gebäuden, Kinos, Kirchen und Theatern. http://www.schwerhoerigen‐netz.de/main/hoeranlagen.asp?inhalt=01 (Zugriff 26. Mai 2009).

**Fox, Pamela (2008):** Creating a Store Locator with PHP, MySQL & Google Maps. http://code.google.com/intl/de‐DE/apis/maps/articles/phpsqlsearch.html (Zugriff 20. Mai 2009).

**Fox, Pamela und Manshreck, Tom (2007):** Geocoding Addresses with PHP/MySQL. http://code.google.com/intl/de‐DE/apis/maps/articles/phpsqlgeocode.html (Zugriff 20. Mai 2009)

**Gennick, Jonathan (2007):** SQL ‐ kurz und gut. Köln: O'Reilly, 208 S.

**Google Code A (2009):** Google Maps‐API ‐ Referenz. http://code.google.com/intl/de/apis/maps/documentation/reference.html (Zugriff 20. Mai 2009).

**Google Code B(2009):** Karten‐Overlays. http://code.google.com/intl/de/apis/maps/documentation/overlays.html (Zugriff 25. Mai 2009).

**Google Inc. (2009):** Google Earth. http://earth.google.de/ (Zugriff 27. Mai 2009).

**Hoschek, Mark Alexander (2008):** meine kleine Homepage ‐ Codesammlung. http://www.mylittlehomepage.net/codesammlung (Zugriff 21. Mai 2009).

**IGGH:** Höranlagen. http://www.iggh.ch/hoeranlagen/Bern2.htm (Zugriff 26. Mai 2009).

**map.search.ch:** API‐Referenz. http://map.search.ch/api/classref (Zugriff 13. Mai 2009).

**Noack, Wilhelm (2005):** JavaScript: Eine Einführung. Hannover: HERDT‐Verlag, 220 S.

**Noack, Wilhelm (2006):** PHP: Grundlagen ‐ Erstellung dynamischer Webseiten. Leibniz: HERDT‐ Verlag, 140 S.

**pro audito schweiz A:** Induktive Höranlagen. http://www.pro‐audito.ch/de/beratung‐ dienste/hoeranlagen/ (Zugriff 26. Mai 2009).

**pro audito schweiz B:** Über uns. http://www.pro‐audito.ch/de/ueber‐uns/ (Zugriff 13. Mai 2009).

**Purvis, Michael, Sambells, Jeffrey und Turner, Cameron (2006):** Beginning Google Maps Applications with PHP and Ajax: From Novice to Professional*.* New York: Apress, 358 S.

**Reese, George, Yarger, Randy und King, Tim (2003):** MySQL : Einsatz und Programmierung. Beijing: O'Reilly, 464 S.

**Schradi, Bernhard:** API ‐ application programming interface. http://www.symweb.de/glossar/api---application-programming-interface\_\_954.htm (Zugriff 27. Mai 2009).

**St. Laurent, Simon und Fitzgerald, Michael (2006):** XML: kurz & gut. Köln: O'Reilly, 181 S.

**Sun Microsystems, Inc. (2009):** MySQL 5.1 Reference Manual. http://dev.mysql.com/doc/refman/5.1/en/ (Zugriff 20. Mai 2009).

**Universität Zürich (2009):** Höranlagen in Hörsälen.

http://www.uniability.uzh.ch/specialinfos/hinfos/hearsystem.html (Zugriff 26. Mai 2009).

**Wikipedia A (2009):** cron. http://de.wikipedia.org/wiki/Cronjob (Zugriff 27. Mai 2009).

**Wikipedia B (2009):** Hypertext Markup Language. http://de.wikipedia.org/wiki/Html (Zugriff 27. Mai 2009).

**Wikipedia C (2009):** phpMyAdmin. http://de.wikipedia.org/wiki/Phpmyadmin (Zugriff 15. Mai 2009).

**Zorn, Walter (2008):** Tootlips per JavaScript / DHTML. http://www.walterzorn.de/tooltip/tooltip.htm (Zugriff 21. Mai 2009).